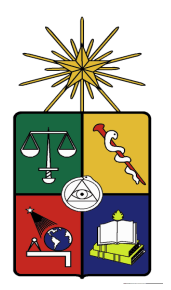

 **Universidad de Chile Facultad de Ciencias Físicas y Matemáticas. Departamento de Ingeniería Civil Eléctrica.**

## **IMPLEMENTACIÓN DEL PROTOCOLO MODBUS SOBRE UNA**

### **TARJETA DE DESARROLLO PARA SU USO SOBRE UNA RED**

### **GSM CON ENFOQUE EN TELEMETRÍA**

### **MEMORIA PARA OPTAR AL TÍTULO DE INGENIERO CIVIL ELECTRICISTA**

## **ANDRÉS REYNALDO OYARCE MIÑO**

Profesor Guía: Victor Grimblatt Hinszpeter

Profesor Co-Guía: Hector Agusto Alegria.

Profesor Integrante: Jorge Sandoval Arenas.

SANTIAGO DE CHILE ABRIL 2009

 RESUMEN DE LA MEMORIA PARA OPTAR AL TÍTULO DE INGENIERO CIVIL ELECRICISTA POR: ANDRÉS OYARCE M. FECHA: 21 DE NOVIEMBRE DEL 2008 PROF GUÍA: VICTOR GRIMBLATT

## Implementación del protocolo MODBUS sobre una tarjeta de desarrollo para su uso sobre una red GSM con enfoque en Telemetría

 El objetivo principal del presente trabajo de título es el diseño, desarrollo e implementación de un prototipo formado por módulos llamado iNodos, que serán la base de un sistema de telemetría. Esto es, obtener los datos a distancia por medio de varios iNodos, para luego enviarlos a un centro donde se almacene la información. Debido a la creciente demanda de este tipo de soluciones, se hace necesaria la creación de un sistema capaz de realizar estas mediciones de manera remota. Es así como la amplia cobertura de las redes GSM, en conjunto con soluciones inalámbricas de última milla han resuelto el problema de acceso.

 La principal problemática radica en el costoso cableado requerido por los aparatos electrónicos, así como la dificultad para acceder a ciertos terrenos, muchas veces inaccesibles. Además considerando que los puntos de medición se encuentran en un radio menor de 100 mt, se propone una estructura que considera el uso de una red de módulos XBee interconectados mediante el protocolo de comunicaciones Modbus a un módulo Maestro que a su vez se comunica utilizando la red GSM como un nodo centralizado para enviar los datos.. Este permite una completa y documentada forma de transmitir datos, utilizando protocolos confiables.

 Para administrar la red de telemetría, se creó un programa en C#, el cual permite obtener los datos provenientes de sensores y guardarlos en una Base de Datos para su posterior proceso. Este programa, se comunica entre las distintas redes de telemetría existentes, con sólo un ID, nombre y clave.

 El prototipo no sólo permite eliminar el cableado en este tipo de redes, sino que además logra obtener datos de manera remota y confiable, sin la necesidad de estar físicamente en el lugar en donde se toman los datos. Además está hecho de tal forma, que es totalmente escalable, ya que se realizó en base a módulos que cumplen una determinada función. Por lo tanto cada uno de ellos se puede cambiar perfectamente sin ningún inconveniente.

 Se logró crear un prototipo confiable en cuanto a la transferencia de datos, que permite la medición a distancia con sólo ingresar un simple comando. Para trabajo futuro se recomienda mejorar la interfaz de usuario del programa; permitir agregar subnodos y sub-redes para agrandar más el alcance y el número de sensores; y permitir crear una base de datos con los datos, para que la medición se realice de manera programada.

## **Agradecimientos**

A Dios por permitirme llegar hasta aquí…

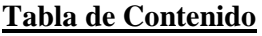

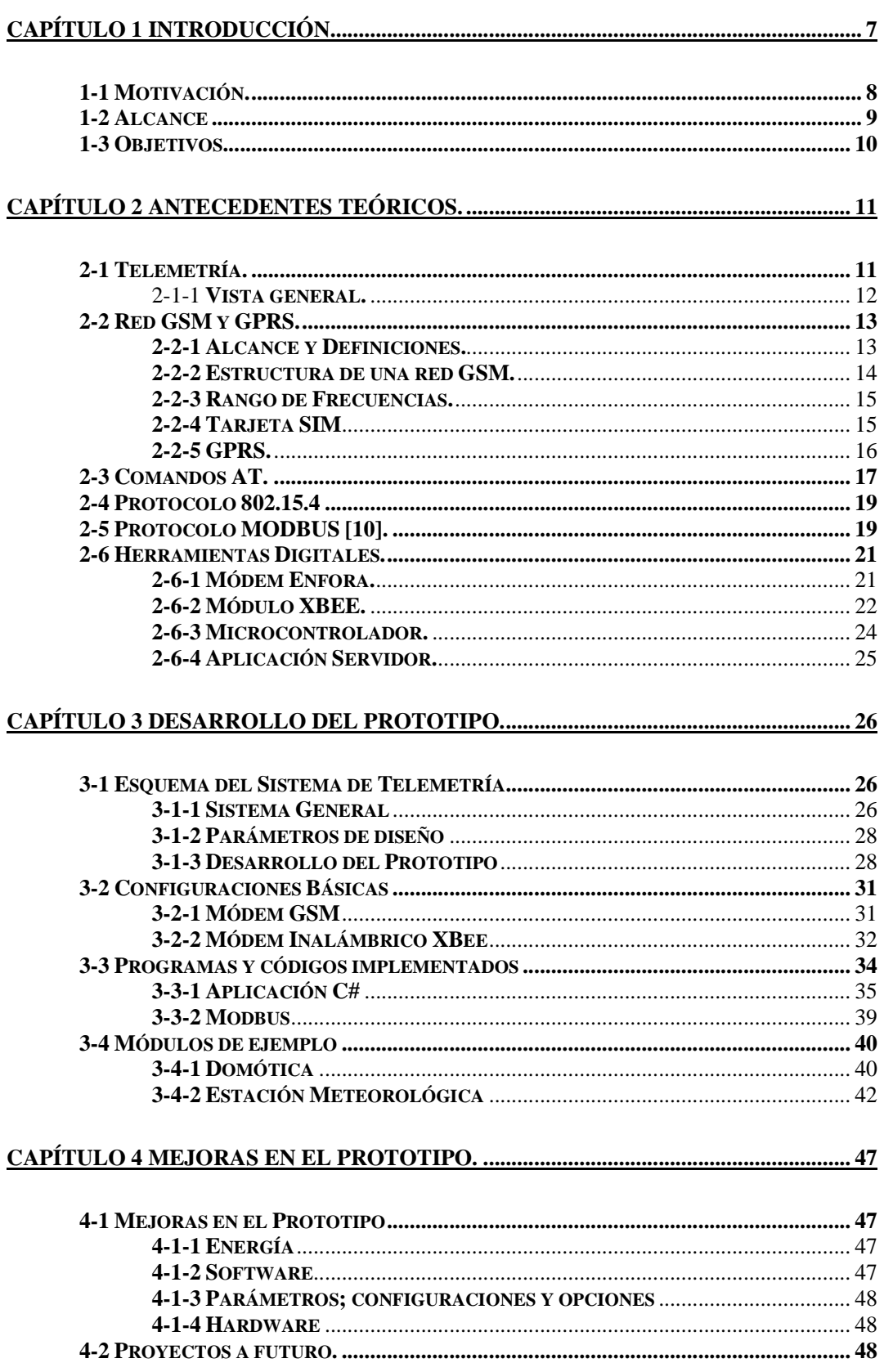

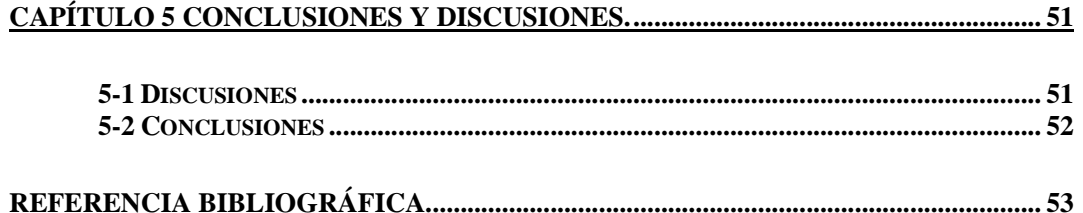

## **Definición de Símbolos.**

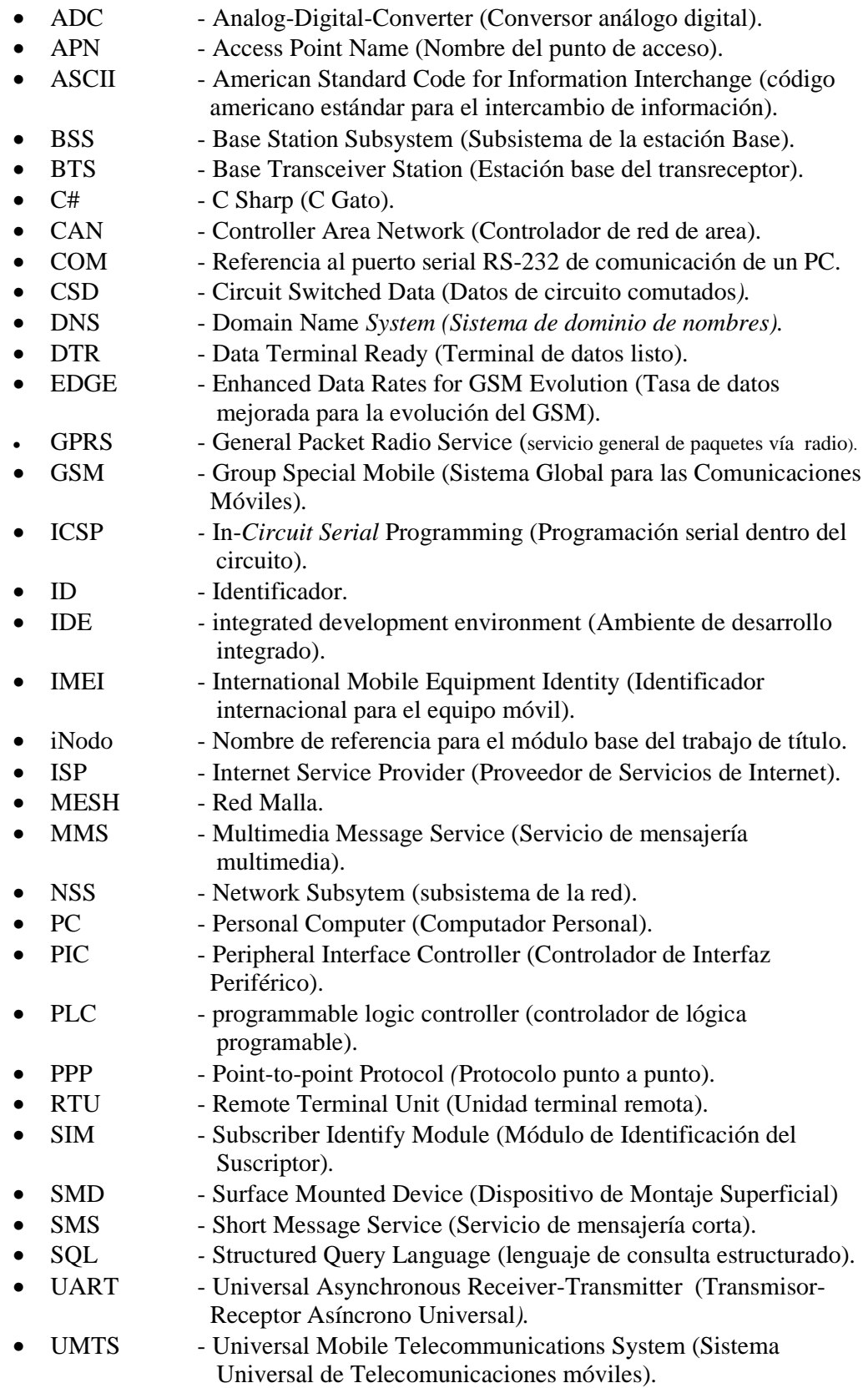

# **Capítulo 1 Introducción**.

El siguiente trabajo de título consiste en la realización de un prototipo de sistema de telemetría, con la principal funcionalidad de ser totalmente inalámbrico, ocupando para ello el protocolo 802.15.4 de comunicaciones inalámbricas y las redes GSM de telefonía celular. Además utilizará el protocolo MODBUS de comunicación serial usado en automatización industrial, que permitirá enviar los datos entre un dispositivo y otro por medio de paquetes de datos, los cuales aseguran una correcta entrega de la información y sin errores, ya que utiliza métodos de chequeo de errores. Todo esto administrado dentro de un programa o software de aplicación que facilita la implementación entre distintos proyectos de telemetría, esto es, en los que se requieran los menores cambios en la configuración entre una función y otra. Esto permitirá al trabajo una mayor versatilidad, debido a que se podrá cambiar entre un sistema de telemetría para cierta planta de procesos y otra sin mayores cambios en los parámetros de configuración.

## **1-1 Motivación**.

 Debido al mayor uso de la telemetría, se hace necesaria la creación de dispositivos cada vez más capaces de realizar estas mediciones de manera automática y sin la necesidad de recurrir al lugar para toma de datos. La red GSM ha resuelto en gran medida esto, con la posibilidad de usar módems que transmiten datos por grandes distancias de manera confiable, llegando a lugares inhóspitos donde el acceso se hace demasiado complicado. Las mediciones se refieren a lecturas de sensores en formato digital como por ejemplo temperatura, nivel de agua, humedad, partículas de humo, etc. Sin embargo, la gran cantidad de estos sensores que se utilizan, requiere el uso de un protocolo, para que los datos de cada sensor no se sobrepasen ni traslapen. Para esto se utilizará un protocolo de comunicación serial usado para este tipo de tareas y este tipo de red, que es el protocolo MODBUS. Si bien el protocolo se encuentra bastante documentado, con una gran cantidad de ejemplos y códigos abiertos disponibles, con incluso tarjetas con el protocolo implementado de fábrica, éstas son de gran costo, por lo que acceder a ellas encarecería el desarrollo e implementación del prototipo.

 Por esta razón, se desea implementar este tipo de protocolo en un microcontrolador, los cuales son cada vez más baratos, alcanzando capacidad de procesamiento y de almacenaje cada vez mayor, permitiendo un ahorro sostenido sobre cualquier proyecto de ingeniería a gran escala que requiera telemetría, con la gran ventaja de ser inalámbrico, por lo que el ahorro en cables será importante.

## **1-2 Alcance**

 Se diseñará e implementará un prototipo con la principal funcionalidad para trabajar con cualquier tipo de datos y con la menor configuración posible. Estos datos pueden ser lecturas de sensores digitales de hasta 32 bit o cualquier dato proveniente de un conversor ADC. Se realizará una prueba de concepto al implementar un protocolo serial sobre una red inalámbrica. Por lo mismo, no importará ni la calidad de los datos obtenidos, ni la función que se pretende realizar con ellos, sino más bien que se asegurará que los datos lleguen a su destino bajo las condiciones requeridas y previamente definidas como son la periodicidad de los datos, el volumen y distribución.

 El prototipo diseñado estará constituido de lo que se llamará como iNodos, los cuales serán la base de todo el sistema general de telemetría que se desarrollará a largo plazo. El trabajo se conformará por dos iNodos formando un enlace simple Maestro-Esclavo, el cual en conjunto con otros enlaces del mismo tipo formarán una red más compleja de telemetría. Así un sistema de telemetría estará constituido de varios iNodos comunicados inalámbricamente entre sí con el protocolo Modbus implementado en cada uno de ellos, donde algunos estarán conectados directamente a los sensores, actuadores o PLC, y otros a un PC con el programa de aplicación corriendo en éste para la administración y supervisión completa de la red de telemetría.

## **1-3 Objetivos.**

Se diseñará e implementará un iNodo con una placa de desarrollo, utilizando una tarjeta que posea un PIC estándar. Se diseñará un esquema simple de la forma Maestro-Esclavo que conformará el prototipo básico del sistema general de telemetría. Una tarjeta Maestra con un iNodo manejará un módem el cual permitirá el acceso a una red GSM. A través del uso de GPRS y tarjetas conectadas por módulos inalámbricos llamados XBee a otro iNodo, se obtendrán los datos para luego enviarlos a un servidor remoto o programa, el cual administre la información, para luego ser procesada y analizada. Específicamente para el desarrollo del prototipo se creó un software desde cero, que se utilizará para el acceso a la base de datos del prototipo y para el posterior análisis de los datos así como para la configuración de los equipos iNodos.

Si bien esto tiene un énfasis bastante general, cuyo único objetivo es el de poder trabajar con telemetría en cualquier proyecto de manera totalmente transparente, se mostrarán dos ejemplos particulares con el iNodo funcionando. El primero en el caso de domótica o manejo de artefactos o electrodomésticos del hogar a distancia. La idea principal es el uso de la red GSM para manejar TV, regaderas, luces, etc. dentro de un recinto, hogar u otro establecimiento. El otro ejemplo que se utilizará será una Estación de Monitoreo del Clima, donde se medirán los datos atmosféricos más comunes y se enviarán al programa para guardarlos en una base de datos para su posterior análisis.

Por el alcance y versatilidad de la que el sistema general de telemetría dispone, y debido a la gran variedad de proyectos en los cuales se puede utilizar como en minería, plantas de procesos, etc., es que se definirá como trabajo de título el desarrollo y diseño de un enlace Maestro-Esclavo (utilizando dos iNodo), junto a un módem GSM, con los datos mostrados por medio de un software creado especialmente para este trabajo. A todo lo anterior se le llamará como Prototipo.

## **Capítulo 2 Antecedentes Teóricos**.

 En este capítulo se explicarán los conceptos generales usados para el trabajo de título. Además se mostrarán y darán una breve descripción de las herramientas más importantes utilizadas para la realización del prototipo.

 En particular se explicarán algunos conceptos usados en sistemas de telemetría; redes de telefonía celular; protocolos de comunicación y en dispositivos electrónicos. Se dará una breve reseña en cada tema, así como una explicación sobre cada uno de los puntos señalados.

### **2-1 Telemetría.**

 La telemetría consiste en la medición de cualquier variable tanto física como eléctrica, medida a través de un sensor o cualquier otro dato que tenga la característica de ser accesible en forma analógica o digital, sin necesidad de estar físicamente en el lugar en donde se realiza.

 Dentro del contexto del actual trabajo, no importará ni la forma ni calidad en que se miden los datos, sino más bien en el cómo se registran, almacenan y envían (Figura 1). Por registro se entiende la marca de tiempo que se le agrega a la información (hora y fecha). El almacenamiento indicará la cantidad de datos a guardar, lo que permitirá enviar los datos cada cierto intervalo de tiempo y no cada vez que éstos son leídos. Esto último para aminorar costos de envío. La información así guardada se procederá a enviar usando un protocolo y medio de comunicación, la cual será accesible en un centro de control (por ejemplo una planta principal de una compañía, la oficina de control de una fábrica o desde un servidor en la oficina del gerente de la empresa) para su posterior procesamiento o creación de datos estadísticos.

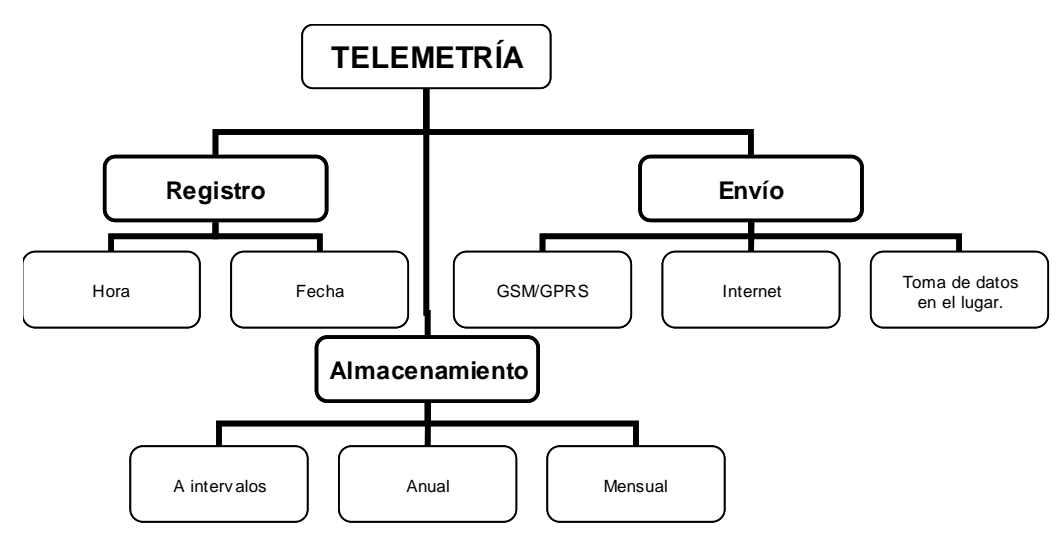

**Figura 1 Esquema del concepto de Telemetría.** 

 Dentro de las aplicaciones para telemetría se encuentran las estaciones meteorológicas, las cuales miden humedad, temperatura y presión dentro de un sector o lugar geográfico predeterminado. En este ámbito, la telemetría tiene una gran utilidad ya que permite almacenar una gran cantidad de datos en lugares geográficamente apartados como hay en Chile, sin la necesidad de estar recorriendo todo el territorio, obteniendo así información estadística casi inmediata. Otro caso son los sismógrafos, los cuales deben estar distribuidos en una gran área para medir el efecto y alcance de un sismo.

#### 2-1-1 **Vista general.**

 La gran utilidad de la Telemetría es la de la obtención de datos distribuidos. Esto es, como se mencionó anteriormente, meteorológico o sísmico. En este trabajo no se discute lo que se desea hacer con ellos, sino que simplemente se desean entregar de manera tal, que trabajar con ellos sea lo más simple y rápido posible según la configuración requerida por el usuario.

 La obtención de datos puede ser tanto analógica como digital. En lo primero se tienen por ejemplo los datos de un sismógrafo, mientras que en lo digital se encuentran los datos ambientales de algún lugar o terreno o también datos ya digitalizados como en máquinas de fábricas o de medición de niveles de líquidos en plantas, en las cuales los datos son entregados serialmente (usando UART en general) por lo que no necesitan un preprocesado de la información. Estos datos deben ser ordenados y almacenados de tal forma, que la adquisición a ellos sea simple y totalmente legible, sin que esto requiera grandes capacidades de almacenamiento.

 El prototipo diseñado se asegurará, desde la adquisición del dato hasta la entrega de éste, que la información sea totalmente confiable y dentro del plazo establecido en la configuración dada por el usuario. Con ello se necesitará saber la distribución, el volumen, urgencia y exactitud de la información. La distribución indica si el mensaje es punto a punto, o a varios o la forma en que se retransmite. El volumen es la cantidad de información transmitida por un período de tiempo. La urgencia indica la rapidez con que debe mandarse la información, es decir, de inmediato o cada dos días, o semanal, etc.. La exactitud indica el grado de error tolerable para los datos transmitidos. Un ejemplo concreto que utilice la telemetría corresponde a un sistema de vigilancia remota, en el cual por medio de cámaras es posible observar en vivo una casa o cualquier terreno. Utilizando Internet puede ser posible ver estos videos desde cualquier parte del mundo. Un diagrama de lo anterior se muestra en la Figura 2.

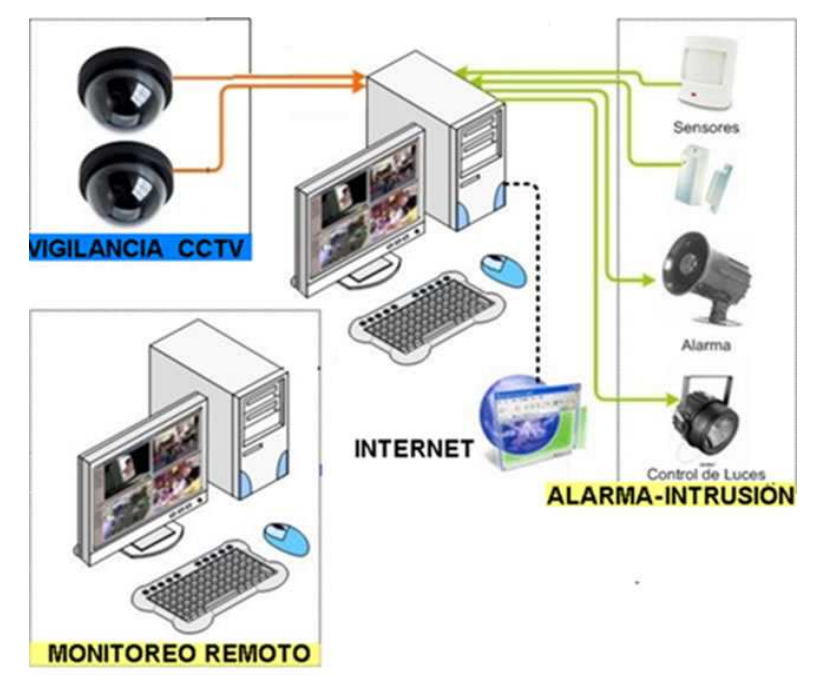

**Figura 2 Ejemplo de Telemetría.** 

 Para cada uno de los puntos mencionados en el párrafo anterior, se utilizarán algunas de las herramientas más empleadas actualmente. Para la transmisión de datos se usará la Red GSM, la cual cada vez está siendo más ampliamente utilizada, logrando conexiones cada vez más rápidas, sin necesidad de cambiar las antenas (que son lo más caro de esta tecnología), y cada vez logrando un mayor alcance y conectividad. Esta red utiliza los llamados Módems, que a través de un proveedor de servicio logra conectarse a la red GSM para el envío de datos, la cual se explicará en la siguiente sección. Los módem utilizan el llamado protocolo de Comandos AT, ampliamente empleado en comunicaciones. Como se utilizarán varios canales distribuidos o puntos de toma de datos en la misma red, se necesitaría un protocolo que permita el envío de información a través de un solo medio sin que con ello se provoque interferencia. El protocolo señalado será el MODBUS. Y todo lo anterior configurado en el interior de un microcontrolador, que contendrá todo lo necesario para el correcto funcionamiento tanto del protocolo MODBUS como del módem.

## **2-2 Red GSM y GPRS.**

### **2-2-1 Alcance y Definiciones.**

 La red GSM corresponde a un estándar de comunicación móvil cuyas siglas significan Global System for Mobil Comunication. GSM es el estándar más popular para teléfonos celulares usado sobre más de 3000 millones de personas en 212 países. Debido a que los canales tanto de señales como del habla son digitales, hace que sea fácil construirlo en un sistema. Entre las ventajas se encuentra la posibilidad de cambiar de portadora sin cambiar el celular, es decir, se puede cambiar de ISP (Internet Service Provider), sin necesidad de cambiar el hardware. Además las compañías se benefician al poder adquirir cualquier equipo que soporte este estándar, ya que es más fácil administrar un único número, y que no se tenga que cambiar cada vez que se adquiere un nuevo hardware.

 Luego en el año 1997 salió una nueva versión del estándar que permite el envío de paquetes de datos llamado GPRS (General Packet Radio Service). Luego en el año 1999 salío la versión EDGE (Enhanced Data Rates for GSM Evolution) que logra alta velocidad transmisión de datos. La ventaja de todo esto es que las nuevas tecnologías utilizan las mismas infraestructuras de la red GSM actual, por lo que no es necesaria una mayor inversión. Además se ha visto el avance de nuevos estándares, para lograr alcanzar mayores tasas de transmisión como son las tecnologías 3.5G (HSPA y UMTS) y lo más nuevo la 4G (HSOPA , LTE). Esto indica que la red GSM tendrá uso asegurado por unos cuantos años, en una época en que no se sabe si una nueva tecnología pasará una semana sin que aparezca otra mejor. Debido a la estructura del sistema de telemetría, basado en etapas, será posible actualizar el prototipo, de manera totalmente transparente, a otras tecnologías que aparezcan.

### **2-2-2 Estructura de una red GSM.**

 El funcionamiento de la red GSM se basa en células las cuales se relacionan directamente con las antenas a las cuales se conectan. Así un celular busca directamente en su vecindad por la conectividad de una de estas células. La estructura se grafica en la Figura 3.

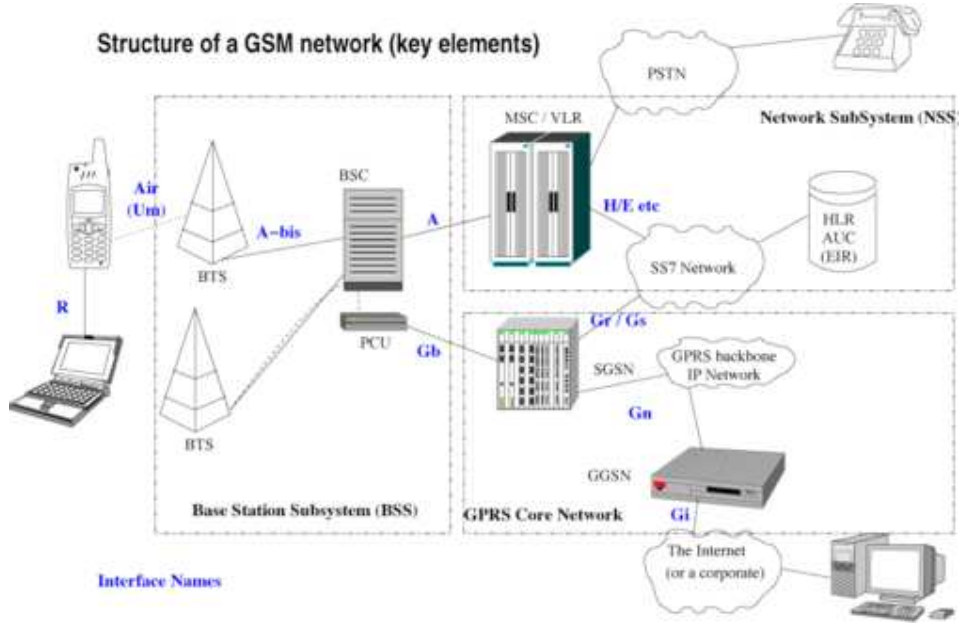

**Figura 3 Estructura de la Red GSM.** 

 Se observa que el acceso a toda la red parte desde unas estaciones llamadas BTS (Base Transceiver Station). El mayor alcance entre éstas y un móvil son de a lo más 35 Km, pero esto depende enormemente de la potencia de la antena, su ganancia y de las condiciones de propagación. Éstas, son la parte visible de la red y son posibles encontrarlas prácticamente en cualquier lugar debido a su masificación, sobre todo en grandes ciudades. Luego son estas antenas, además de las estaciones de control, lo que

forman el llamado BSS (Base Station Subsystem). A partir de este punto la red se interconecta con dos núcleos, el GPRS Core Network, que permite el envío y recepción de paquetes IP, y el NSS (Network Subsytem) que permite realizar las llamadas. Todo lo anterior se combina para producir los servicios de la red como son llamadas de voz o mensajería instantánea (SMS – Short Message Service).

### **2-2-3 Rango de Frecuencias.**

 El rango de frecuencias en el cual opera depende tanto del país como de la tecnología. Entre los rangos más utilizados se encuentran la banda de 850, 900, 1800 y 1900 MHz. En estos se utiliza la multiplexión temporal para permitir más canales dentro de cada rango. Por ejemplo en la banda de los 900 MHz, se utiliza una banda de 25 MHz dentro de la portadora principal, dentro del cual se divide en 124 portadoras con un ancho de 200 KHz. La multiplexión permite así 8 canales a tasa completa o 16 a media tasa por cada canal de radiofrecuencia.

 Existen otros rangos, pero son utilizados por unos pocos países, debido principalmente a que tienen ya alguna otra utilidad.

### **2-2-4 Tarjeta SIM**

 La tarjeta SIM (Subscriber Identity Module) es una de las características más esenciales de una red GSM. En ella se encuentra tanto la información del usuario como de su proveedor de servicio de red e incluso su agenda telefónica. Su apariencia es como la de la Figura 4.

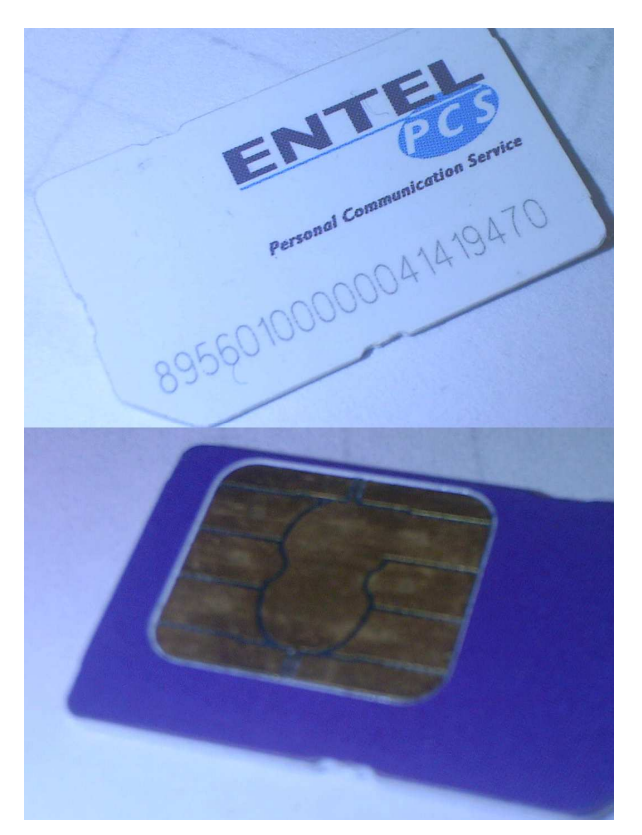

**Figura 4 Tarjeta SIM.** 

 Es esta tarjeta la que permite cambiar de equipos sin cambiar de proveedor, o por otro lado, cambiar de proveedor cambiando la tarjeta sin cambiar el equipo. Sin embargo en algunos países, los equipos sólo permiten un proveedor de servicios, bloqueando al resto. Esto se realiza porque cada compañía que provee los servicios de red GSM, subsidia los equipos que venden para no tener competencia. Este bloqueo se realiza a través del número IMEI (Internacional Mobile Equipment Identity), el cual es único para cada equipo y que lo identifica incluso entre celulares del mismo modelo, país y ciudad.

 A través de esta tarjeta, el módem se conectará a la red GSM y en ella se basarán todos los servicios disponibles, como llamadas de voz, SMS y conectividad a Internet. Para esto último, sin embargo, el precio de conectarse y bajar por ejemplo una página web es demasiado elevado en comparación con otras formas de conexión. Por esto es que algunas compañías ofrecen planes especiales para bajar datos por GSM, logrando aminorar los costos.

### **2-2-5 GPRS.**

 General Packet Radio Service (GPRS) es una evolución de la red GSM. Permite una mayor tasa de transmisión a un mayor ancho de banda. La característica principal es que utiliza la misma tecnología disponible para la red GSM, por lo que implementarla no requiere una mayor inversión.

Entre los servicios que puede ofrecer se encuentran:

- MMS (Multimedia Message Service).
- WAP (Wireles Application Protocol).
- PPP (Servicio Punto a Punto).
- SMS (Short Message Service).
- Servicios de Internet (email, http, www, etc..).

 Dependiendo de la conexión, ésta puede llamarse de Clase A (se conecta usando GSM y GPRS al mismo tiempo), Clase B (puede conectarse usando GSM o GPRS, pero sólo uno a la vez, realizándolo de manera automática) o Clase C (se conecta a uno u otro, pero el cambio debe ser hecho manualmente).

 La principal diferencia entre GPRS y GSM es su tasa de transferencia. Sin embargo la latencia en GPRS es de entre 600 y 700 ms, llegando incluso al segundo. La Tabla 1 muestra las tasas para cada tecnología:

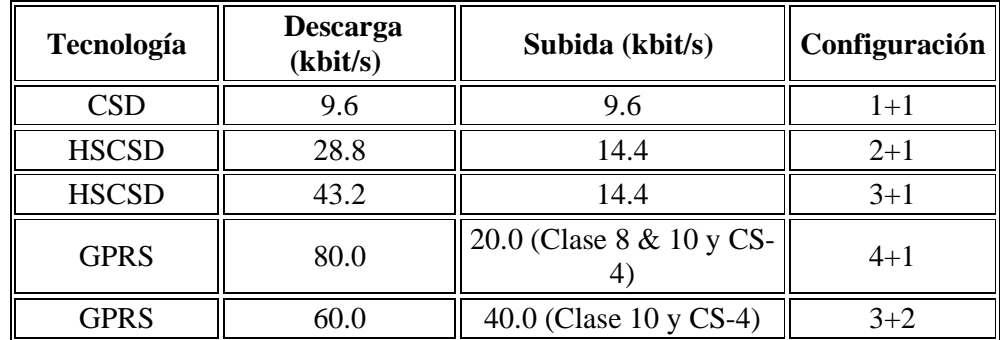

| <b>EGPRS</b><br>(EDGE) | 236.8 | $\parallel$ 59.2 (Clase 8, 10 y MCS- | 4+1   |
|------------------------|-------|--------------------------------------|-------|
| <b>EGPRS</b><br>(EDGE) | 177.6 | $  118.4$ (Clase 10 y MCS-9)         | $3+2$ |

**Tabla 1 Velocidad de Transferencia entre GSM y GPRS.** 

 GSM utiliza CSD (Circuit Switch Data) para bajar datos y se caracteriza porque el cobro por el servicio del operador de red se hace por tiempo transcurrido de conexión. Esto ya que la conexión de Circuito Conmutado crea un canal entre el origen y destino y se mantiene por el tiempo que dura esto. Además necesita un tiempo inicial para generar la conexión. En GPRS se factura por paquete transferido, por lo que en algunos casos en los que los datos a enviar son pequeños y sólo se realizan cada cierto tiempo, este tecnología logra aminorar costos de conexión.

 Para lograr conectarse a la red, GPRS tiene primero que acceder a ella a través de los llamados APN (Access Point Name), utilizando un nombre de usuario y clave. Estos datos son provistos por el operador de red.

## **2-3 Comandos AT.**

 Los comandos AT son el estándar más utilizado para la comunicación entre un módem y un módulo cualquiera. Debido a su gran simplicidad, es que se ha convertido prácticamente en el único estándar. Aún cuando los comandos se encuentran casi todos establecidos, se ha hecho popular que cada fabricante realice sus propios comando AT con la misma sintaxis, pero que realizan funciones más complejas o tareas autónomas.

 La sintaxis de los comandos AT viene dada por las iniciales AT, más un signo +, y luego algunos caracteres que indican la función a realizar. Dependiendo de esto, los comandos se dividen en comando de *acción*, que modifican o ajustan una configuración o variable, y los comandos de *tipos de parámetros* que preguntan al módem por la cantidad de valores permitidos por cada variable o cual es el valor actual de ella.

Entre los comandos más utilizados se encuentran la Tabla 2:

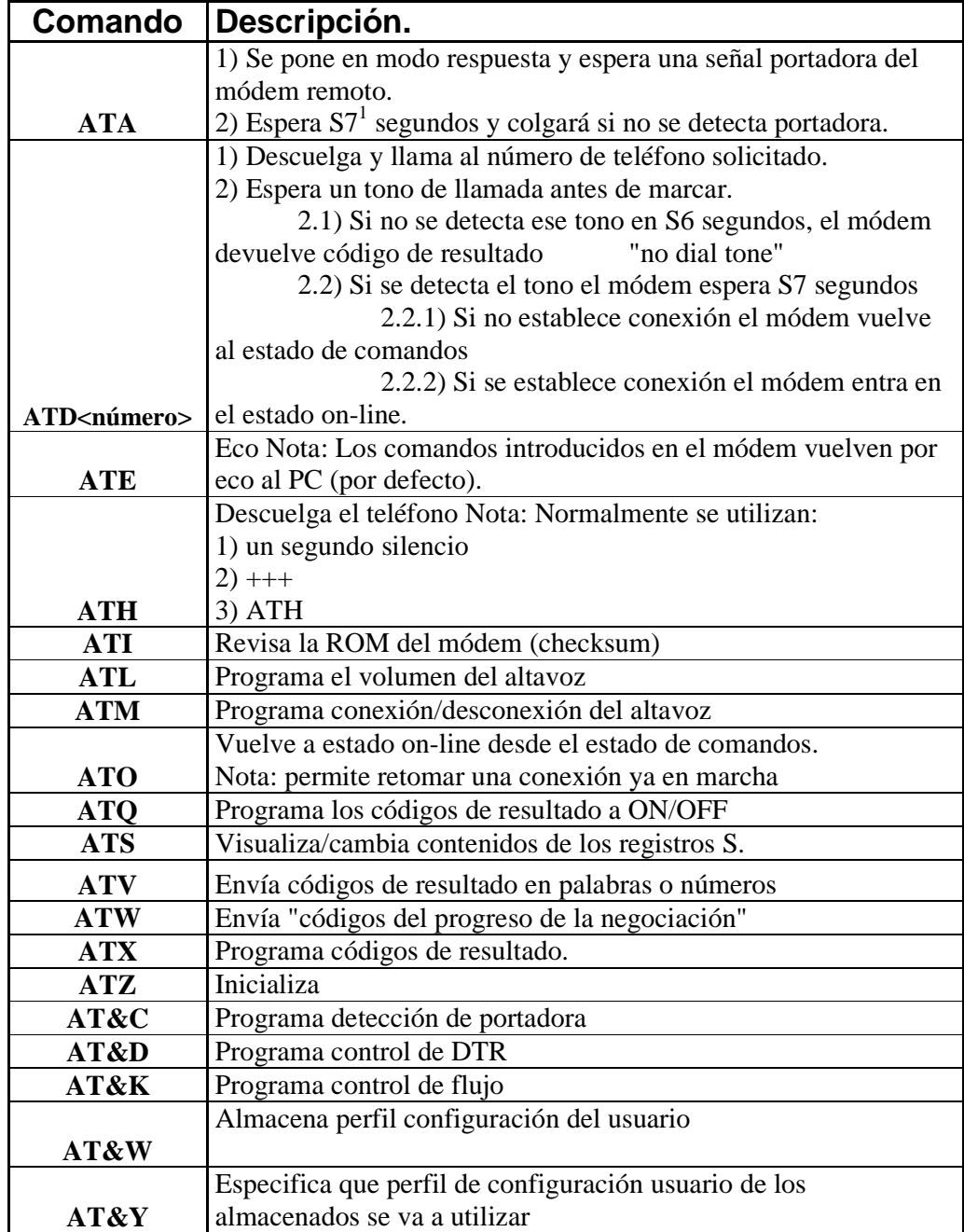

#### **Tabla 2 Comandos AT más utilizados.**

 Por ejemplo si se tiene cierta configuración, y se desea guardar para que no se pierda en caso de reiniciar el módem se ingresa **AT&W**. Si se enciende el módem y se desea saber si la tarjeta SIM se encuentra lista se ingresa **AT+CPIN?**.

 1 S7 corresponde a una variable configurable dentro del módem.

 Es posible que los usuarios más avanzados necesiten controlar sus módems de manera directa, usando los comandos AT. El uso de un programa de comunicaciones tal como Windows HyperTerminal, puede emitir comandos directamente desde el modo terminal del programa de comunicaciones del módem. Al usar el juego de comandos AT, se puede instruir al módem para que realice una función en particular. Por ejemplo, puede dirigir al módem para marcar (ATD<número>), responder (ATA) y colgar (ATHO) con los comandos apropiados. Estos comandos son los mismos que usa el software de comunicaciones para control del módem, sólo que los usa de un modo transparente para el usuario.

### **2-4 Protocolo 802.15.4**

 El protocolo 802.15.4 es un estándar de comunicación sobre el cual se manejan las redes inalámbricas de uso personal o WLAN de baja tasa de transmisión. Se encarga de definir el nivel físico y el control de acceso a la red. Este protocolo es la base del estándar ZigBee, el cual puede ser usado para mejorar el prototipo diseñado, ya que genera redes automáticamente y permite crear redes MESH (Malla), las cuales se crear y regeneran por sí solas independientemente del usuario.

 Entre las principales ventajas se encuentran su bajo consumo y buen alcance dependiendo de la potencia de salida. Además posee modos de operación que le permiten ahorrar aún más energía. Su uso más importante se realiza en el campo de la telemetría donde la tasa de transferencia no es lo importante, sino más bien, el poder disponer de los datos en tiempo real.

 El rango de frecuencias que se permite con este protocolo son: 800 MHz, 900 MHz y 2.4 GHz. El rango usado en este trabajo será el de 2.4 GHz. Las redes que se permiten crear utilizando el estándar son de punto a punto o en estrella. Cada nodo puede funcionar como Dispositivo de Funcionalidad Completa (DFC) que permite coordinar la red (permite enrutar mensajes) o Dispositivos de Funcionalidad Reducida (DFR) los cuales sólo se comunican con el coordinador, manteniendo funcionalidades básicas. Cada nodo permite una dirección de 64 bits, aunque también es posible utilizar la forma corta de direccionamiento de 16 bits.

 Este tipo de protocolo se utilizará para crear una red local anexa a la GSM. Esto debido a que es más fácil de implementar y su coste es mucho menor que el de un módem. Así si la distancia lo permite, se interconectarán varios sensores o nodos utilizando una red con el protocolo 802.15.4 y en base a un coordinador central, conectarse a una red GSM. Usando el módem se permitirá el acceso a un servidor para cargar los datos de los sensores o se otros dispositivos ubicados en otra red GSM con otro módem. Todo lo anterior mantiene un orden irrestricto al usuario, lo que puede provocar desorden y pérdida de información. Para evitar esto se implementará un protocolo externo a los ya mencionados, y por sobre una capa superior, para administrar el contenido y la forma de comunicación entre los distintos dispositivos.

## **2-5 Protocolo MODBUS [10].**

 La necesidad de comunicar distintos procesos en una planta llevó a la creación de protocolos que permitieran el flujo de información para el control, tanto de los datos como de las acciones a seguir. En un principio se tenía el protocolo 4-20 mA, el cual permitía un largo alcance de comunicación, debido a que al ser la información modulada por una señal de corriente (en vez de voltaje) ésta no se veía afectada por el largo de los cables. Sin embargo el principal problema de esto se veía en el sin número de cables requeridos para ello, al menos dos por cada sensor o actuador. Así es como se creó el llamado Bus de Campo que reemplazan a los conectores 4-20 mA.

 Un Bus de campo se define de manera general como un sistema digital de comunicación serial, Full duplex (permite recibir y enviar) que interconecta equipos de medición y control como sensores, actuadores y controladores. En general consiste de 3 cables, uno de transmisión, de recepción y tierra. La idea general del bus de campo es que todos los equipos se conectan por un único bus de datos, y por medio de la definición de un protocolo, se establecía el criterio para enviar o recibir la información. Esto evita la gran cantidad de cables debido a que todos los equipos utilizan el mismo cableado. En este contexto aparecieron un sin número de protocolos para un bus de campo, entre ellos Profibus, CAN y el usado en este trabajo de título Modbus.

 MODBUS es un protocolo de comunicación serial que se volvió popular por su sencillez y fácil implementación, que se ha convertido en un estándar en la industria. Ha logrado instalarse tanto en comunicación serial, USB y otros como en este trabajo, que se usará a través de la red GSM.

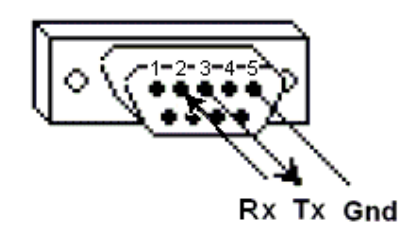

**Figura 5 Comunicación Puerto Serial.** 

 Este protocolo permite la comunicación entre varios dispositivos a través del mismo canal, y la gran ventaja es que es totalmente libre de impuestos y está prácticamente disponible para implementarlo directamente en cualquier dispositivo. A menudo se encuentra conectado a un sistema central llamado RTU (Remote Terminal Unit) la cual maneja todo el procesamiento de los datos que le llegan.

 Existen dos versiones de este protocolo. El MODBUS RTU, que es compacto y posee una representación binaria de la información, y el MODBUS ASCII, que es más entendible y verbal para un usuario y por lo tanto fácil de entender. Para conexión sobre TCP/IP existe el MODBUS TCP.

 Para el caso de GSM/GPRS, los problemas vienen dados por la alta latencia de esta conexión y los problemas de tiempo.

 La conexión se realiza asignándole una dirección a cada dispositivo en la red. Por los bits asignados sólo es posible asignar 254 dispositivos. Luego un dispositivo configurado como Maestro, envía una petición a todos los dispositivos, pero sólo el dispositivo con la dirección señalada en el mensaje responde. La información es guardada en los dispositivos llamados esclavos en 4 diferentes tablas. Dos guardan valores discretos binarios, mientras que los otros dos guardan registro. Cada tabla tiene 9999 valores. Estos valores tienen significado a través del Mapa de Modbus, el cual indica que tabla tiene guardado que información, ya sea datos de temperatura o valores digitales, etc..

 Como se dijo anteriormente se envía un byte para indicar la dirección del dispositivo al cual el Maestro se quiere comunicar. Luego se envía otro byte indicando la función a realizar. Éstas están indicadas en la Tabla 3.

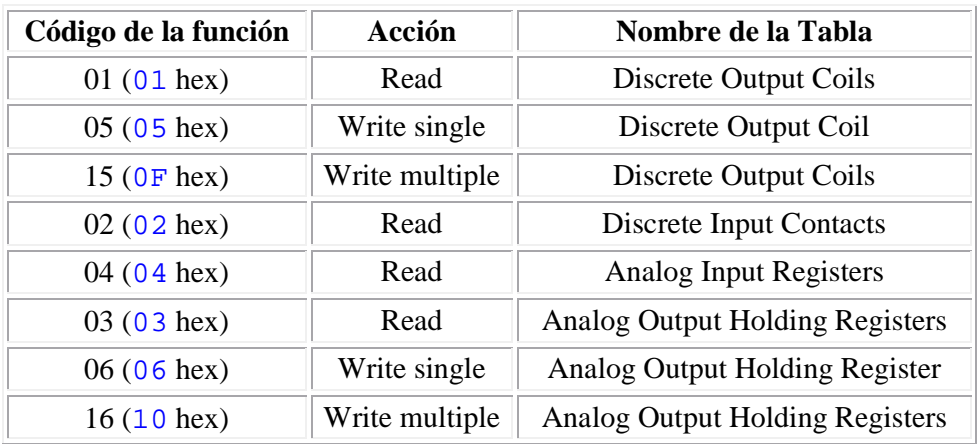

**Tabla 3 Código de Funciones.** 

## **2-6 Herramientas Digitales.**

## **2-6-1 Módem Enfora**<sup>2</sup> **.**

 En este trabajo se utilizará el módem Enfora modelo GSM1218 (Figura 6 y Figura 7).

 2 http://www.olimex.cl/product\_info.php?cPath=46\_57&products\_id=275

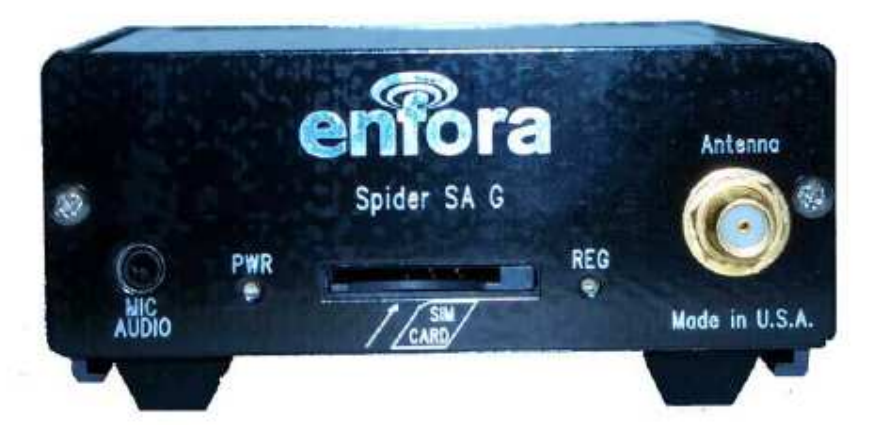

**Figura 6 Vista frontal módem GSM1218.** 

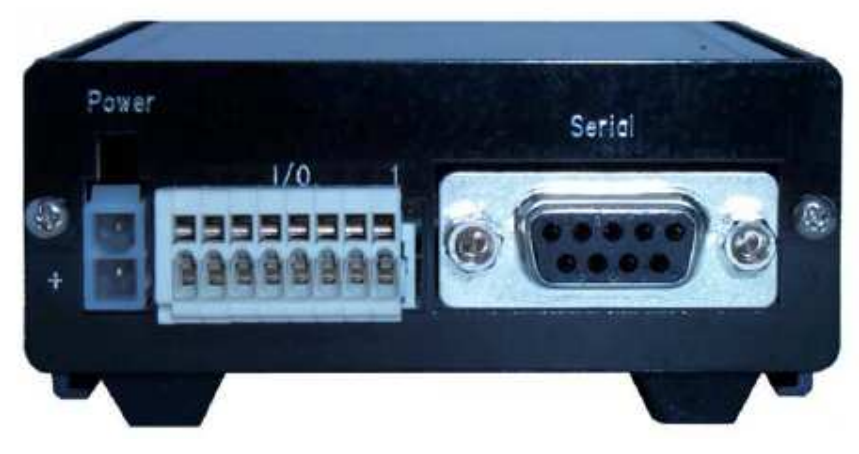

**Figura 7 Vista trasera módem GSM1218.** 

 Este dispositivo sólo necesita la tarjeta SIM para conectarse a la red GSM y puede realizar una llamada de datos, de Voz, trasmisión de datos sobre GPRS y conectarse a internet. Como elementos externos necesita una antena y dispone de un conector para entradas o salidas (puerto I/O).

 Se comunica con un dispositivo externo a través del puerto serial. Al comienzo se configura el módem utilizando el Hyperterminal disponible en Windows, para luego dejar a un microcontrolador el trabajo de manejarlo y ajustarlo según los requerimientos asignados.

## **2-6-2 Módulo XBEE**<sup>3</sup> **.**

 Este módulo utiliza el protocolo 802.15.4 para comunicarse inalámbricamente a otros dispositivos idénticos. Es desarrollado por la empresa DIGI<sup>4</sup> para comunicación serial. El mínimo circuito pasa su utilización es el de la Figura 8.

 $\ddot{\phantom{a}}$ 

<sup>&</sup>lt;sup>3</sup> http://www.olimex.cl/product\_info.php?cPath=46\_81&products\_id=392

 $4 \frac{\text{mup}}{\text{www.digi.com}}$  de MAXStrem

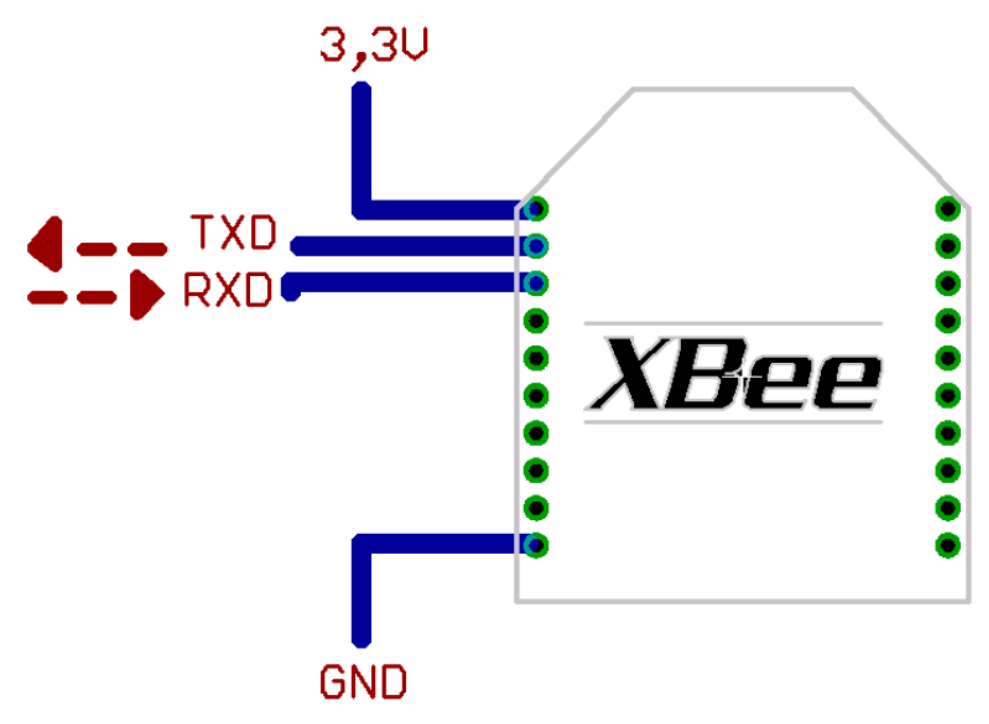

**Figura 8 Circuito Bàsico para Mòdulo XBEE.** 

 Tiene un alcance de aproximadamente 100 [mt] en línea directa de visión y provee una tasa de transmisión de hasta 250 [kpbs]. Como tienen implementado el estándar 802.15.4 utilizan el rango de frecuencias de 2.4 [GHz] permitiendo configurar el canal por el cual se comunican. Entre las ventajas con las que cuenta este dispositivo es su bajo consumo de potencia, lo que lo hace ideal para aplicaciones donde no se tenga una fuente de alimentación asegurada y se desee trabajar por ejemplo con baterías.

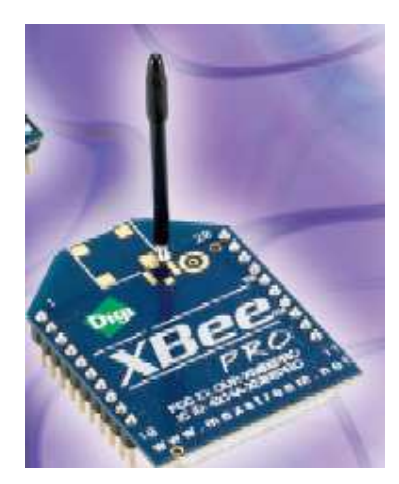

**Figura 9 Módulo XBEE.** 

 En cuanto a su configuración, sólo se necesitan unos pocos comandos para comenzar a utilizarse. Entre ellos se encuentran los de elección del canal, de direccionamiento y de modo de operación del módulo. Además cabe mencionar que se necesita una placa de soporte o apoyo para alimentar al módulo y dejar al alcance las salidas.

### **2-6-3 Microcontrolador.**

 Como base para implementar el código y la arquitectura del trabajo, se utilizarán microcontroladores. Para el prototipo se utilizará un microcontrolador de la marca Microchip. Éste será usado con una tarjeta de desarrollo llamada PIC-MT<sup>5</sup> que posee entre otras cosas:

- Socket para PIC de 28 pines. Para el prototipo se utilizará el PIC16F876.
- Display LCD alfanumérico 16x2.
- Un Relay 10A/220V.
- LED de estado.
- 6 Botones.
- Buzzer.

 $\overline{a}$ 

- Puerto ICSP para programación en la misma placa.
- Puerto serial RS232.

 Gracias a las características de la placa, será más sencillo debugear el programa, ya que permitirá mostrar en pantalla el estado de las acciones que se estén ejecutando. Para su programación se utilizará el IDE de MPLAB junto a un compilador de C.

 Entre las principales funcionalidades que se implementará en el microcontrolador será el protocolo MODBUS, además de las configuraciones necesarias para administrar completamente el sistema de telemetría. Es decir, se configurará de tal forma que los ajustes sean lo más robusto posible y sin grandes cambios, pero lo suficientemente transparente al momento del uso de la aplicación como para permitir un correcto debugeo del mismo.

<sup>&</sup>lt;sup>5</sup> http://www.olimex.cl/product\_info.php?cPath=47\_25\_29&products\_id=92

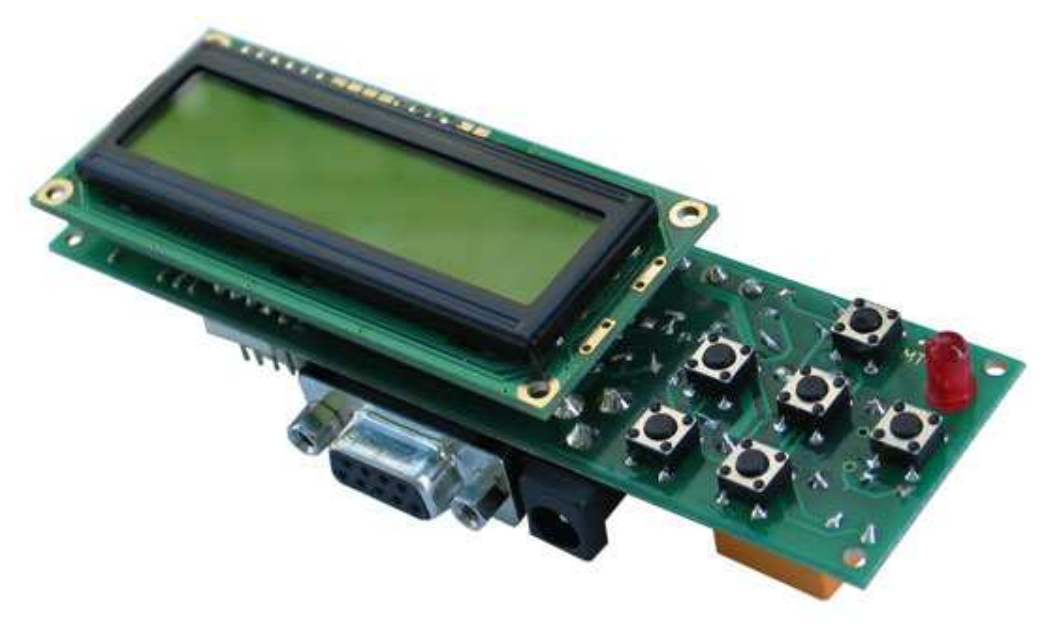

**Figura 10 Tarjeta de desarrollo para PIC-MT.** 

### **2-6-4 Aplicación Servidor.**

 En un extremo del sistema de telemetría, toda la información debe ser reunida y presentada en algún formato acorde para su posterior análisis. Es por esto, que se utilizará un lenguaje de programación sencillo y con bastante soporte y material complementario para el desarrollo de aplicaciones, como lo es C# (C Sharp o C gato), que permitirá a un programa ser ejecutado desde cualquier PC con Internet y que tenga instalado Microsoft .NET FRAMEWORK. Este software, desarrollado desde cero por el alumno, se utilizará para el acceso a la base de datos del prototip y el posterior análisis de los datos.

 Microsoft .NET FRAMEWORK es una plataforma diseñada por Microsoft cuya principal característica es el desarrollo sencillo de aplicaciones, sin importar el hardware desde donde se ejecuta el programa. Además incluye una extensa librería llamada Base Class Librery (BCL), que posee las soluciones más comunes a los problemas de programación habituales como son interfaz de usuario, acceso a los datos, desarrollo de aplicaciones web, etc. Otra parte de .NET FRAMEWORK es el llamado Common Languaje Runtime (CLR), ambiente que provee las características de una máquina virtual de aplicación para que no sea necesario considerar las capacidades del hardware en donde se ejecuta la aplicación. Así la BCL y CLR conforman la base de esta plataforma que además permite el uso de varios lenguajes de programación dentro de un mismo programa.

 Para la aplicación a desarrollar en este trabajo de título sólo se utilizará C#, para mayor comodidad y simpleza en el código. Se complementará la interfaz de usuario para los datos con el uso de Bases de Datos utilizando Microsoft DataBase SQL (\*.mdb).

# **Capítulo 3 Desarrollo del Prototipo.**

En este capítulo se mostrará todo el desarrollo del prototipo, referente tanto a la programación como a las distintas configuraciones de hardware disponibles. Se mostrarán además dos ejemplos para probar el prototipo del trabajo de título.

 Primero se realizará una descripción general del sistema de telemetría utilizando los elementos explicados en el capítulo anterior. Se mostrará un esquema del sistema al que se pretende llegar a futuro y uno del prototipo realizado. Luego se explicarán las configuraciones utilizadas en cada equipo y la función que cumplen en el trabajo en general. Se mostrará el software creado junto a sus herramientas y variables que permite modificar en el prototipo.

## **3-1 Esquema del Sistema de Telemetría**

 La telemetría tiene un sin fin de usos lo que la hace aplicable en casi cualquier proyecto industrial o particular. De ahí es que aparecen una gran cantidad de inconvenientes que por lo mismo, para un simple problema, pueden haber una gran variedad de soluciones, que van desde precio hasta características finas del proyecto como cableado, protocolos de comunicación, alcance de los módem, cantidad de datos, calidad de los sensores, etc.. A continuación se mostrará una visión general del sistema de telemetría deseado por el estudiante en un futuro, pero enmarcado dentro de las soluciones propuestas por la empresa que financia el trabajo de título. Luego se mostrará una solución particular para dos distintas aplicaciones que implementan la telemetría y en especial, utilizan el prototipo desarrollado por el estudiante.

## **3-1-1 Sistema General**

 La visión del trabajo general en este punto pretende dar a conocer un enlace global con la telemetría en conjunto con la solución propuesta en este trabajo. La telemetría pretende resolver la problemática del sensado de datos a distancia, sin la necesidad de estar físicamente en el lugar en donde se hace el muestreo. No se pretende discutir sobre la calidad ni la frecuencia en la que los sensores obtienen las señales, sino que más bien, sólo importará obtener el dato en conjunto con un registro de fecha, un ID que identifique el número de sensor y la ubicación de éste.

 Para efectos prácticos, se define una *planta*, como un espacio físico que dispone de cierta cantidad de sensores. En general una planta se ubicará en las lejanías de una ciudad por lo que se supondrá que llegar a ella es un costo extra para quien tenga que tomar los datos de los sensores. Se le llamará *Red de telemetría*, al conjunto de plantas ubicadas a cualquier distancia entre ellas (incluso distintos países). Se supondrá que todas las plantas se encuentran dentro del alcance de una antena GSM. En este trabajo no habrá distinción entre Esclavo y Cliente; ni entre Maestro y Servidor, aunque en algunas ocasiones se utilizará el término Servidor para hacer referencia al estado en el cual se encuentra funcionando un MODEM GSM.

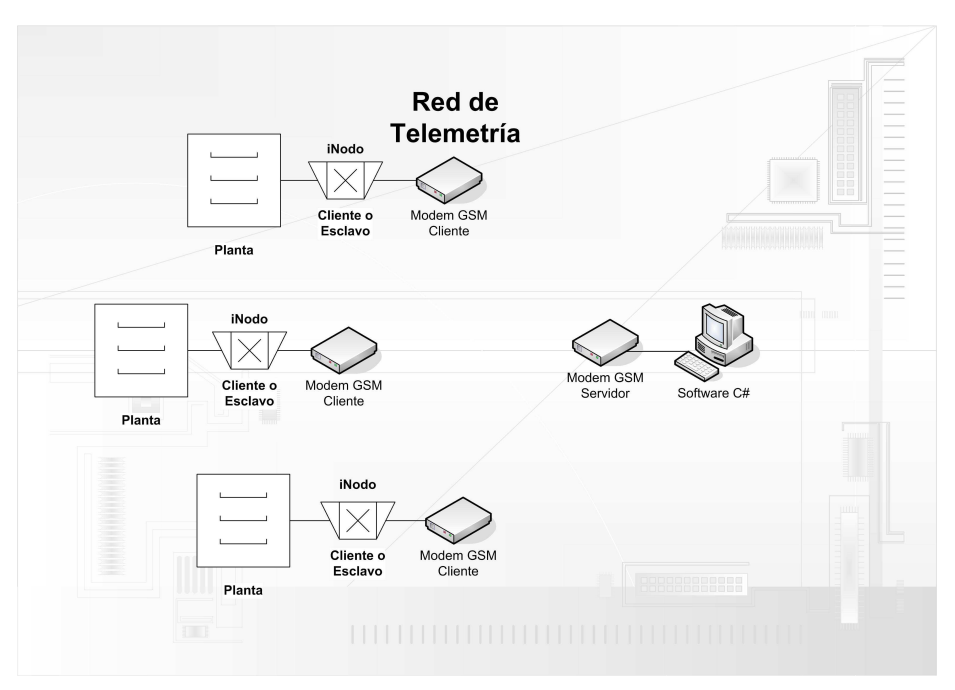

**Figura 11 Definición del esquema de una Red de Telemetría.** 

 La figura 11 muestra el esquema general de una Red de Telemetría. Se observa cada planta conectada a un iNodo el cual crea el enlace con la red general por medio de un módem GSM. Luego cada dato llega a un módulo central, el cual guarda los datos por medio de un software en una base de datos.

![](_page_26_Figure_4.jpeg)

**Figura 12 Definición del esquema de telemetría de una Planta.** 

 Se observa de la Figura 12 que es el iNodo cliente el cual obtiene los datos, los encapsula en el formato MODBUS para ser transmitidos por la banda de 2.4 GHz, perteneciente a los módulos XBee. Luego un iNodo Servidor recibe los datos, desencapsulándolos para ser traspasados al software que los administra a través de una base de datos.

 Cada dato perteneciente a cada planta, se administra en una misma base de datos más grande y más general que contiene la información de cada una de ellas. Como se observa, las posibilidades o configuraciones posibles son infinitas por lo que para el desarrollo de esta memoria se implementará un prototipo que contenga dos iNodos, uno cliente y el otro servidor.

### **3-1-2 Parámetros de diseño**

 Dentro de los principales requisitos para el desarrollo del prototipo se encuentran:

- a) Obtención de datos de forma remota.
- b) No se permite el uso de cableado de más de 1 metro.
- c) El alcance debe permitir el uso del prototipo dentro de una planta sin el uso de repetidores.
- d) Maximizar el rendimiento del alcance.
- e) Maximizar la cantidad límite de datos a guardar.
- f) Fácil configuración de los módulo a nivel se usuario (que no se requiera capacitación para su uso).
- g) Robusto al ruido y errores.
- h) Evite problemas de congestión de los datos.

 En base a lo anterior, se desarrollara un prototipo de telemetría que posea las cualidades antes mencionadas.

### **3-1-3 Desarrollo del Prototipo**

 El prototipo desarrollado para la memoria abarca un iNodo cliente y un iNodo servidor, ambos conectados ya sea por un módem GSM o un XBee. Poseerá menos configuraciones que el de un sistema general, pero servirá para mostrar las grandes posibilidades con el mismo módulo. El prototipo a desarrollar se verá como en la Figura 13.

![](_page_28_Figure_1.jpeg)

**Figura 13 Esquema del Prototipo del trabajo.** 

 Cada iNodo cliente tendrá un número predefinido de sensores. Éstos serán medidos y enviados por la red (GSM o XBee) a pedido del servidor. En el iNodo servidor, los datos serán recibidos para ser almacenados en el software desarrollado a través de una base de datos.

 Los iNodos cliente y servidor serán desarrollados utilizando la placa PIC-MT y en general vendrá incluido un módulo XBee. Los módem GSM se conectarán externamente en caso de necesitarse. Esto aminorará un poco los costos en caso de no necesitarlos o cuando la distancia entre módulos no supere la permitida por los módem XBee. Los valores de los sensores se obtendrán ya sea en formato digital o analógico, en cuyo caso se utilizará un conversor analógico digital incluido en el PIC-MT. La Figura 14 muestra el diseño de un iNodo. Se observa que el iNodo cliente la información proviene de los sensores, para luego encapsularlos con el protocolo Modbus y así ser enviados seialmente por el puerto serial, el XBee o un módem. En cambio en un iNodo servidor, los datos son recibidos serialmente, se desencapsulan, obteniendo la información y luego son enviados al puerto RS-232 el cual envía el contenido al software para ser almacenado en una base de datos.

![](_page_29_Figure_1.jpeg)

**Figura 14 Diseño de un iNodo.** 

 La programación en el PIC-MT será la misma en cada uno de los iNodos y con alguna simple configuración por medio de los botones incluidos en la placa, permitirá escoger el modo servidor o cliente. Asimismo será posible elegir la dirección del módulo dentro del contexto MODBUS. Otras configuraciones deberán ser escogidas al momento de programar los microcontroladores o por medio del puerto RS232 y conectando éste al software.

 Cada uno de los componentes que posee el prototipo, cumple con al menos un parámetro de diseño. La obtención de datos de forma remota se realizar por medio del XBee y el módem GSM. Éstos además evitan el uso de cables para el envío de la información. Con un módulo XBee (1.5 KM) se satisface el requerimiento de alcance sin usar repetidores, pero como se desea también maximizar este parámetro es que se usan los módem GSM, los cuales están limitados sólo por la potencia de la señal de una torre BTS. Maximizar la capacidad de datos a guardar viene dado por la capacidad del PC que se esté usando. Esto hace que sea el usuario quien defina su propio límite adquiriendo un disco duro de mayor o menor capacidad acorde a sus necesidades. La fácil configuración de los equipos es posibles gracias al software creado, el cual permite modificar los parámetros del prototipo, y además cada iNodo por sí sólo permite su propia configuración por medio de botones y un display LCD. La encapsulación dentro del protocolo Modbus, el cual posee chequeo de errores, evita que se entregue información errónea. Esto agregado al chequeo que realizan los XBee dentro de sus paquetes RF y asimismo los módems GSM. Ante cualquier error, cada módulo por sí sólo es capaz de pedir nuevamente la información, ya sea el propio XBee, o el PIC-MT ante un error en el chequeo del Modbus. Para la descongestión de los datos es el protocolo Modbus el que organiza el flujo de información, evitando que se sature el bus de datos de la red de telemetría.

## **3-2 Configuraciones Básicas**

 En esta sección se mostrará todo el desarrollo del prototipo referente a la programación de los distintos módulos. En particular se explicarán las configuraciones iniciales del módem GSM y del XBee. En general estas configuraciones se realizarán al comienzo de la implementación o conectado directamente por medio de sus respectivos software´s, ya que estos parámetros de configuración no se modificarán en el mediano plazo. Sin embargo, en ocasiones podría ser necesario algún cambio (por ejemplo modificar la dirección de los módulos XBee o la dirección IP del módem GSM), por lo que éstos serán posibles ya sea por medio del PIC-MT (incluido en su programación) o a través del software creado para el trabajo de título.

### **3-2-1 Módem GSM**

 El módem GSM de la marca ENFORA no posee un programa propio para su configuración, por lo que ésta se realiza por medio del hyperterminal de Windows. Para su configuración se debe ingresar primeramente el comando AT, a lo que el módem en respuesta entrega un OK seguido de los caracteres 0x0A y 0x0D (retorno de carro y fin de línea). Esto indica que hay comunicación con el módem, por lo que se procede a ingresar la configuración deseada. Cada comando se debe ingresar con el prefijo AT, luego un signo **+** (generalmente, aunque en ocasiones se utiliza un **&, % o \$)**.

 A continuación de mostrará la configuración necesaria en el módem para su correcto funcionamiento. Se mostrarán los comandos AT ingresados al módem y se explicará la función. Cabe mencionar que estos comandos se deben ingresar solamente una vez por cada módem utilizado, y en general los comandos son casi idénticos entre ellos, salvo algunas configuraciones de registro en la red GSM, como password, nick o nombre del módem o ID utilizado en la red de telemetría. Para modificar algunos parámetros específicos durante el período en que se utilice este prototipo, éstos se deberán hacer por medio del módulo cliente o servidor; o por medio del software. Los comandos son los siguientes:

- a) **AT&F** Permite volver a la configuración de fábrica del módem. Se borrarán todos los eventos y parámetros guardados.
- b) **AT+IFC=0,0** Deshabilita el control de flujo del módem.
- c) **ATE0** Deshabilita el eco producido localmente por el módem.
- d) **AT+CMEE=2** Cada vez que se produzca un error, éste se mostrará completo con un texto explicativo.
- e) **AT+CPIN?** Pregunta si la tarjeta SIM se encuentra lista para usar. En caso contrario se debe ingresar el código PIN o PUK para activarla.
- f) **AT%BAND=1,31** Selecciona manualmente la banda de frecuencia en la cual trabajará el módem. En este caso selecciona las 4 bandas permitidas por el módem, las cuales también las debe soportar la tarjeta SIM. En caso contrario, el módem irá cambiando la banda hasta encontrar una que soporte.
- g) **AT+COPS=0** Elige automáticamente el proveedor de red GSM. Otras opciones permiten ver otros proveedores dentro de la red GSM ubicada en la zona.

![](_page_31_Picture_193.jpeg)

v) **AT\$RESET** Reinicia el equipo. Corresponde a un reset por software.

### **3-2-2 Módem Inalámbrico XBee**

 Para configurar este equipo se puede utilizar de la misma forma que el módem GSM, pero antes de debe ingresar un comando especial que habilita en el módulo la posibilidad de ajustar sus parámetros. Este comando corresponde al +++. Se debe esperar 1 segundo antes y después de ingresado, sin presionar ninguna tecla o sin enviar ningún carácter. Las características a modificar son las siguientes, donde se muestra una explicación y al final se indica el comando AT que se utiliza para ello:

a) **Canal**: Selecciona el número de canal. El rango es el indicado en el protocolo 802.15.4. ATCH

b) **PAN ID**: Selecciona la red PAN (Personal Area Network) en la cual se transmitirá.

### ATID

- c) **Dirección de destino**: Indica cual será la dirección de destino del módulo al cual se le enviarán los datos. Es una dirección de 64 bits, pero se divide en dos de 32. cuando se ocupa direccionamiento de 16 bits, DH es igual a cero y DL es una dirección de 16 bits. ATDH+ATDL
- d) **Dirección del módulo**: Indica la dirección asignada al módulo. Es una dirección de 16 bit, por lo que sólo se ocupa para direccionamiento de 16 bits y no la de 64 bit referente al número de serie. ATMY
- e) **Número Serial**: Corresponde a un número de 64 bit, dividido en dos de 32, que tiene guardado el número de serie del módulo. Este número es de sólo lectura y no se puede borrar, además de ser único. Se ocupa para direccionamiento de 64 bits. ATSH+ATSL
- f) **Encriptación AES**: Habilita o deshabilita la encriptación de los datos enviados y recibidos. Debe estar asociado a un código de seguridad de 64 bits.

ATEE

- g) **Código Encriptación AES**: Guarda el código de seguridad usado en la encriptación de los datos. ATKY
- h) **Baudios**: Configura la velocidad de conexión entre el módulo y la salida serial. ATBD
- i) **Versión de Firmware**: Muestra la versión del módulo. ATVR
- j) **Potencia de la señal**: Indica la potencia de la señal del último paquete recibido. ATDB

 Los módulos XBee poseen un programa especializado que permite configurar de manera rápida y sencilla estos parámetros. Este programa se llama X-CTU y su apariencia se muestra en la Figura 15.

![](_page_33_Figure_1.jpeg)

**Figura 15 Programa X-CTU para configuración del XBee.** 

 En la pestaña '**Modem Configuration'** se muestran los comandos que se pueden modificar, los cuales dependen de la versión del firmware que posee el módulo XBee. En la pestaña '**PC Settings'** se indica la configuración del puerto serial al cual está conectado el módulo. La pestaña '**Range Test'** se utiliza para hacer pruebas de alcance del módulo. Se indica una cadena de caracteres los cuales son enviados a otro módulo el cual realiza un **echo** de los datos, es decir, los envía de vuelta. Así se compara la cadena enviada con la devuelta para contar los paquetes fallidos. La pestaña '**Terminal'** posee la misma función que el hyperterminal de Windows, pero con algunas prestaciones extras, como la posibilidad de ver los datos entrantes en formato hexadecimal en vez del ASCII.

## **3-3 Programas y códigos implementados**

 Cada programa utilizado para el prototipo posee una estructura y orden para administrar tanto los datos, como la configuración deseada. Éstos se mostrarán utilizando diagramas y flujos de datos para una mejor comprensión de los mismos.

## **3-3-1 Aplicación C#**

 Es la aplicación principal de todo el sistema de telemetría y del prototipo. Permite entre otras cosas:

- modificar parámetros del módem GSM.
- modificar parámetros del módulo XBee.
- modificar parámetros del PIC-MT (numero de sensores conectados al equipo, frecuencia de muestreo, etc.).
- modificar dirección cliente del protocolo MODBUS.
- estado del PIC-MT (cliente o servidor).
- obtiene, almacena y despliega los datos recogidos por los sensores.
- Permite configurar el módem GSM con los parámetros necesarios para su funcionamiento dentro del prototipo.

![](_page_34_Picture_116.jpeg)

Dentro de las ventanas disponibles se muestran las de la Figura 16.

**Figura 16 Ventana inicial del programa de telemetría.** 

 Se observan tres secciones principales. La de **Autentificación**, la de **Configuración del Puerto Serial** y la de los botones en la parte central. La primera tiene que ver con seguridad al momento de ingresar a los datos que entrega el prototipo, la segunda corresponde a la configuración del puerto COM para conectarse a los módulos tanto de cliente como servidor. Además permite la configuración local de los equipos en caso de que se conecten directamente por el puerto. El botón de **Iniciar Conexión** permite el envío de los comandos necesarios para establecer una conexión a los módulos clientes. Con el botón **Obtención de Datos** se comienzan a enviar los comandos para obtener los datos de los sensores conectados a cada cliente que pertenezca al módulo servidor, que en este caso, corresponde sólo a uno. Toda la

información obtenida de los sensores es guardada en una base de datos la cual puede ser accesada utilizando el botón **Visualización de los Datos**.

 Al presionar el botón **Configurar Puerto** en la sección **Configuración del Puerto Serial**, aparecerá la siguiente ventana:

![](_page_35_Picture_54.jpeg)

**Figura 17 Configuración del Puerto Serial.** 

 La ventana de configuración de puerto permite elegir la velocidad, los bit de datos, la paridad y los bit de parada. En general, estos parámetros permanecerán constantes ya que el protocolo Modbus tiene su propia configuración estándar, pero aún así, será posible cambiar esto para configuraciones locales o cuando se desee modificar algún equipo localmente.

Al presionar el botón **Configurar Equipo** se tiene lo siguiente:

![](_page_36_Picture_79.jpeg)

**Figura 18 Ventana para la configuración de un equipo localmente.** 

 La ventana anterior permite configurar un equipo localmente, es decir, cuando se conecta éste directamente al puerto serial del PC en el cual se encuentra ejecutando el programa. Los parámetros que se pueden modificar son el **Tipo** (Cliente o Servidor); la dirección del equipo dentro del contexto Modbus; dirección de origen y de destino configurada dentro de los equipos XBee; y si el tipo del equipo es Cliente, entonces se puede tener acceso a la información referente a los sensores disponibles. Esto se observa dentro de los registros del protocolo Modbus, como son el **Input Register**; **Discrete Input; Holding Register; y Coil.** Además si el equipo se encuentra conectado directamente a través de un módem GSM, entonces es posible configurar el **ID** del módem, la **IP** del servidor de conexión así como el **Puerto** y se puede obtener el número **IMEI** del módem. EL botón **Resetear Módem GSM**, configura el módem con los parámetros por defecto necesarios para su correcto, los cuales fueron indicados en la sección 3-2-1 **módem gsm**.

 Para el caso del botón de Obtención de los Datos, la ventana se muestra a continuación:

![](_page_37_Figure_0.jpeg)

![](_page_37_Figure_1.jpeg)

**Figura 19 Ventana para la Obtención de Datos.** 

 Utilizando sólo la dirección del módulo, se obtiene su ID y los sensores disponibles. Con las opciones disponibles es posible elegir los registros que se desean obtener y a cuales nodos enviarles las consultas. Con el botón **Leer datos periódicamente** es posible elegir un intervalo para la lectura de los datos.

 Para iniciar la conexión, se debe indicar el IP del módem al cual se desea conectar (en caso de usar la red GSM) o se debe indicar la dirección del módulo. Lo anterior se debe hacer luego de haber configurado correctamente la conexión del puerto serial. Así al presiona iniciar conexión comienza el envío de comandos necesarios para que se establezca la conexión, y mientras se espera, en la barra de estado de la ventana aparece una barra de progreso que indica que la conexión no se ha completado todavía. Lo anterior se muestra en la siguiente ventana:

![](_page_38_Figure_1.jpeg)

**Figura 20 Inicio de la conexión con los equipos remotos.** 

### **3-3-2 Modbus**

 El diagrama general de un frame Modbus se muestra en la Figura 21. Se observa que la trama comienza con la dirección del módulo, el cual es asignado arbitrariamente con un valor de 1 byte. El código de la función corresponde de igual modo a un byte seguido de los datos. El tamaño de éstos depende de la función ingresada. El chequeo de errores son 2 bytes. El código de la función y los datos forman la PDU (Protocol Data Unit o Unidad de Datos del Protocolo) mientras que toda la trama se conoce como ADU ( Application Data Unit o Unidad de Datos de la Aplicación).

![](_page_38_Figure_5.jpeg)

**Figura 21 Frame General del protocolo Modbus.** 

 Así una petición es manejada principalmente por la PDU, donde al realizar una solicitud con cierto código de función, se retorna el mismo código, pero los datos conteniendo la respuesta a la solicitud.

 El protocolo no tiene una estructura predefinida para iniciar una conexión. Sólo se encuentra definido el formato con el cual los datos y las consultas son enviadas y recibidas. Por esta razón es que se definirá un formato propio para el inicio de la

![](_page_39_Figure_1.jpeg)

conexión, utilizando la forma natural de un **handshaking**, pero ajustado para la telemetría. Utilizando un diagrama, lo anterior se vería así:

**Figura 22 Protocolo para Handshaking de los equipos.** 

 El protocolo de handshaking se emplea para iniciar cualquier tipo de conexión y es ampliamente utilizado en casi todas plataformas de comunicación. Para el trabajo se realizó un tipo personalizado de esto que mezcla seguridad en la conexión. Primero se envía un saludo el cual todos los equipos que escuchen estén obligados a responder enviando su ID y una solicitud de autentificación. El software envía el login junto al password a lo que se responde con la aceptación o rechazo, donde en caso de que sea una autentificación positiva, se procede a realizar las consultas pertinentes al equipo, como la modificación de parámetros o consultas de los registros. Cabe mencionar que el password y login (o nickname) se encuentran guardados dentro del microcontrolador y se ingresan al momento de compilar el programa y grabarlo dentro del PIC-MT.

### **3-4 Módulos de ejemplo**

 Para lograr una comprensión más profunda del trabajo, se desarrollaron dos módulos. En el primero se da énfasis a un trabajo de domótica, el cual consiste en el uso y manejo a distancia de dispositivos electrónicos del hogar, luces, regadío y todo lo que se pueda o desee administrar en el hogar. El segundo corresponde a una Estación Meteorológica, también desarrollado por el alumno para una empresa, donde se probará la funcionalidad del prototipo.

#### **3-4-1 Domótica**

 El ejemplo de domótica que se implementará será bastante simple y consistirá en encender o apagar una simple ampolleta. Para esto se utilizará el relay que se encuentra disponible dentro del PIC-MT. El prototipo ya terminado luce como la siguiente figura:

![](_page_40_Picture_2.jpeg)

**Figura 23 Hardware del prototipo.** 

 Se observa que tiene a la vista la pantalla LCD para mostrar mensajes de estado y en una cara se encuentra el puerto serial disponible para configurar el equipo localmente. Además posee un led que indica que la alimentación se encuentra activada. El dispositivo XBee se encuentra en su interior con su correspondiente alimentación, la cual proviene del PIC-MT a través de un regulador de voltaje de 3.3V.

 Para probar el correcto funcionamiento de la conexión se utilizará el software conectado a un módulo inalámbrico y por medio de éste, conectarse al módulo cliente, el cual manejará la ampolleta. El proceso de esto se muestra en la siguiente figura:

![](_page_41_Figure_1.jpeg)

**Figura 24 Diagrama para el sistema de Domótica.** 

 En el trabajo de domótica, se inicia la conexión con el handshaking señalado anteriormente. Luego se envía el comando Modbus con la solicitud y función requerida para el cambio del registro COIL, el cual corresponde a la salida digital. El equipo recibe el comando, lo desencapsula y analiza el contenido de la función. Con ello cambia el estado del registro y así el estado de la ampolleta. Tras probar el correcto cambio de estado, se envía el comando de que se acepto el cambio de registro y de que la función ha tenido éxito. El programa recibe esto y despliega en pantalla el resultado, mientras que el módulo cliente espera por más comandos.

 Para probar los requerimientos se colocó una pequeña ampolleta de 5V junto a un iNodo cliente. Por medio de un pack de baterías se alimentaba tanto la ampolleta como el módulo y utilizando el software se fue modificando el registro de ella. Así se comprobó el alcance del prototipo. Si bien los módulos garantizan una distancia de 1.5 Km, en la práctica esto no se observó, ya que lo máximo que se alcanzó fue de 1 Km. En ningún momento que duraron las pruebas, y siempre y cuando se estuviera dentro del rango, se perdió dato alguno. Esto se vio ya que se configuró el software para que cambiara el estado de la ampolleta cada 30 segundos lo cual siempre hizo.

### **3-4-2 Estación Meteorológica**

 La Estación Meteorológica consiste en una estación de monitoreo del clima que posee sensores de presión, humedad, temperatura, un pluviómetro, un anemómetro y una veleta para obtener la dirección del viento. Por motivos de confidencialidad no es posible entregar mayores detalles, pero si de puede indicar que la forma de funcionamiento permite utilizar el prototipo en la Estación Meteorológica. Tanto el hardware como el software fueron diseñados por el mismo estudiante de este trabajo de título.

 La estación se comunica inalámbricamente por medio de un módulo XBee que posee hacia un PC, el cual utiliza un software especializado y creado para este específico módulo. La aplicación se ve así:

![](_page_42_Picture_40.jpeg)

**Figura 25 Aplicación para la Estación Meteorológica.** 

 Si bien se observan datos adicionales a los seis que se tienen, es debido a que el resto de ellos se obtuvo ya sea matemáticamente o estadísticamente utilizando los datos ya obtenidos por un cierto período. Estos datos son guardados en una base de datos y pueden ser visualizados presionando **Datos** en la barra de herramientas, donde aparecerá la siguiente ventana:

| $\overline{\mathbf{x}}$<br><b>O</b> mostrar datos |       |  |                                     |                    |                            |         |                                                   |                 |                               |                            |                                 |  |
|---------------------------------------------------|-------|--|-------------------------------------|--------------------|----------------------------|---------|---------------------------------------------------|-----------------|-------------------------------|----------------------------|---------------------------------|--|
|                                                   |       |  |                                     |                    |                            |         |                                                   |                 |                               |                            |                                 |  |
|                                                   |       |  | Fecha Inicio                        |                    |                            |         |                                                   |                 | Fecha Termino                 |                            |                                 |  |
|                                                   | fecha |  | martes , 27 de enero<br>temperatura | de 2009<br>humedad | $\checkmark$               | presion | <b>Consultar Base de Datos</b><br>velocidadviento | direccionviento | martes , 27 de<br>pluviometro | enero de 2009<br>windchill | $\checkmark$<br>sensaciontermic |  |
|                                                   |       |  |                                     |                    |                            |         |                                                   |                 |                               |                            |                                 |  |
|                                                   |       |  |                                     |                    |                            |         |                                                   |                 |                               |                            |                                 |  |
|                                                   |       |  |                                     |                    |                            |         |                                                   |                 |                               |                            |                                 |  |
|                                                   |       |  |                                     |                    |                            |         |                                                   |                 |                               |                            |                                 |  |
|                                                   |       |  |                                     |                    |                            |         |                                                   |                 |                               |                            |                                 |  |
|                                                   |       |  |                                     |                    |                            |         |                                                   |                 |                               |                            |                                 |  |
|                                                   |       |  |                                     |                    |                            |         |                                                   |                 |                               |                            |                                 |  |
|                                                   |       |  |                                     |                    |                            |         |                                                   |                 |                               |                            |                                 |  |
|                                                   |       |  |                                     |                    |                            |         |                                                   |                 |                               |                            |                                 |  |
|                                                   |       |  |                                     |                    |                            |         |                                                   |                 |                               |                            |                                 |  |
|                                                   |       |  |                                     |                    |                            |         |                                                   |                 |                               |                            |                                 |  |
|                                                   |       |  |                                     |                    |                            |         |                                                   |                 |                               |                            |                                 |  |
|                                                   |       |  |                                     |                    |                            |         |                                                   |                 |                               |                            |                                 |  |
|                                                   |       |  |                                     |                    |                            |         |                                                   |                 |                               |                            |                                 |  |
|                                                   |       |  |                                     |                    |                            |         |                                                   |                 |                               |                            |                                 |  |
|                                                   |       |  |                                     |                    |                            |         |                                                   |                 |                               |                            |                                 |  |
|                                                   |       |  |                                     |                    |                            |         |                                                   |                 |                               |                            |                                 |  |
|                                                   |       |  |                                     |                    |                            |         |                                                   |                 |                               |                            |                                 |  |
| k                                                 |       |  |                                     |                    | $^{\circ}$ IIII $^{\circ}$ |         |                                                   |                 |                               |                            | $\rightarrow$                   |  |

**Figura 26 Despliegue de la base de datos.** 

 En la figura anterior se observan columnas que indican los datos guardados en la base, pero no se muestra ningún dato. Esto es debido a que no existen registros guardados en la base de datos.

El hardware de la Estación Meteorológica se ve como las siguientes imágenes:

![](_page_44_Picture_1.jpeg)

**Figura 27 Hardware de la Estación Meteorológica.** 

![](_page_44_Picture_3.jpeg)

**Figura 28 Sensores utilizados en la Estación Meteorológica.** 

 Ahora bien la Estación de Monitoreo del Clima no utiliza Modbus y sólo utiliza una conexión por un canal del XBee. La idea es que cuando se agreguen más estaciones de monitoreo, éstas no se traslapen, por lo que será necesario algún tipo de módulo Maestro que las ordene. En este caso, el módulo que las ordene será el prototipo

diseñado. El funcionamiento de toda esta red comienza cuando el software solicita información al equipo. En ese momento esta solicitud es procesada por nuestro prototipo en modo maestro, la encapsula en formato Modbus, la envía a otro prototipo en modo esclavo, el cual se comunica con el hardware de la Estación Meteorológica para que le entregue la información de sus sensores. El módulo esclavo encapsula esos datos usando Modbus y envía la respuesta al módulo maestro el cual a su vez los desencapsula y entrega a la aplicación. Para este caso, no se utiliza ninguna función preestablecida del protocolo Modbus, sino más bien se utilizan los registros libres reservados para las funciones propias desarrolladas por el usuario. Así, para los módulos, no es necesario saber los valores ni analizarlos, sino que simplemente funciona como un registro de pasada, donde lo que entra, sale sin ningún cambio, excepto el que ahora es posible realizar una conexión aún más grande, incluso utilizando la red GSM para crear una red nacional de Estaciónes de Monitoreo del Clima.

 Los requisitos que se probaron con la Estación Meteorológica fueron la saturación de la red. Para esto se realiza una solicitud con los datos a cierta frecuencia, intentando que ésta sea la mayor posible. Cabe mencionar que la estación tiene una frecuencia inherente propia por el tiempo que tarda en obtener las mediciones. Este tiempo es de aproximadamente 5 segundos. Aún así se realizó una consulta a esa frecuencia obteniendo siempre los datos deseados sin errores. Para hacer la prueba más compleja, se junto el sistema de domótica junto con la Estación Meteorológica y se fue aumentando la frecuencia para observar el comportamiento del prototipo. Así en el iNodo cliente se tenía la Estación y una ampolleta. Se realizaba primero una solicitud para cambiar el estado de la ampolleta y luego se pedían los datos de la Estación. Hasta una frecuencia de una consulta cada 5 segundos el prototipo funcionaba bien, pero al momento aumentar la frecuencia, la información se comenzó a perder. Esto principalmente porque mientras el prototipo espera por los datos de la estación, el iNodo servidor ya le envió la solicitud para cambiar el estado de la ampolleta, la cual es rechazada debido a que tiene un proceso pendiente. Este problema se resolvió con la única condición de no enviar una nueva consulta, sin antes esperar a que llegue la anterior.

## **Capítulo 4 Mejoras en el Prototipo.**

 En este capítulo se verán algunas posibles mejoras en el prototipo a largo plazo y ya pensando en un proyecto a futuro, que permitirán entre otras cosas aminorar costos tanto de producción, como tiempo de programación. Estas mejoras tienen como objetivo ser implementadas antes de llegar al usuario final, para así tener un mejor control de los datos, mayor información disponible y de fácil despliegue.

## **4-1 Mejoras en el Prototipo**

#### **4-1-1 Energía**

 El tema de la energía no fue tratado en este trabajo de título, por lo que una opción de ahorro de energía no sería un inconveniente, sino que todo lo contrario, ya que permitiría ahorrar algunos gastos.

 La Estación de Monitoreo del Clima fue diseñada con el objetivo de ser alimentada con una batería doble AA. Sin embargo se utilizó un microcontrolador especializado en bajo consumo como son los MSP430, donde se eliminan algunos relojes internos y otros periféricos para que se consuma aún menos energía. Los módulos XBee también poseen un modo de bajo consumo por lo que sumando todo lo anterior al prototipo, sería suficiente como para que el prototipo sea alimentado por unas cuantas baterías pequeñas.

### **4-1-2 Software**

 Esta es sin duda la mejora más significativa del producto final, ya que es la cara visible del prototipo. Debido a la importancia de esto, es de extrema importancia que esta mejora sea realizada por un diseñador gráfico especialista en interfaz de usuario.

 Entre las mejoras se deben incluir una elegante y sencilla forma para visualizar los datos, la posibilidad de editarlos, y de poder crear gráficos para su análisis. Además sería bueno para rápidas configuraciones el poder guardar éstas en archivos dentro del PC para poder usarla sin necesidad de estar cambiando los parámetros manualmente. Esto se observaría de forma parecida a la siguiente figura:

![](_page_46_Picture_10.jpeg)

**Figura 29 Gráfico 3D de altura del suelo.** 

### **4-1-3 Parámetros; configuraciones y opciones**

 Estas mejoras tienen que ver más que nada con la facilidad para realizar los cambios pertinentes en el prototipo. Entre otras cosas se deben incluir nuevas posibilidades para agregar subredes dentro de un esclavo, es decir, que un esclavo se comporte como maestro y esclavo a la vez y formar una especie de árbol binario, donde cada raíz sea un módulo maestro y sus ramas módulos esclavos, pero con la característica de que luego esa rama se comporte como una raíz para otras subramas provenientes de ésta.

 Es posible también agregar nuevas opciones como la posibilidad de ver la red de telemetría completa a la que pertenece el módulo. Sin embargo para poder realizar esto, es necesario agregar algunos comandos nuevos al protocolo Modbus ya que actualmente no es posible averiguar las conexiones adyacentes.

### **4-1-4 Hardware**

 La mejora del hardware viene dada por realizar un diseño específico para el prototipo, ya que como se observó, los PIC-MT incluyen elementos que no son utilizados en este trabajo. Esto permite utilizar un diseño que use la energía más eficientemente. Además se obtiene una disminución sustancial en el tamaño, ya que al tener sólo los componentes necesarios se ahorraría espacio y más aún si se ocupan Dispositivos de Montaje Supercicial o SMD.

 Este paso no requiere ningún costo extra, ya que se estaría pagando simplemente por los elementos externos como el XBee, por el microcontrolador y por el desarrollo de la placa, lo cual es mucho más barato que comprar la placa del PIC-MT o similares. Cabe mencionar que se utilizó esta placa sólo para fines de probar la implementación del prototipo y no se utilizó el *costo*, como principal motivación.

## **4-2 Proyectos a futuro.**

 Lo ideal para este prototipo es que se convierta en un módulo base para crear redes complejas y extensas de telemetría. Sin duda el objetivo a futuro final del trabajo de memoria es desarrollar un proyecto completo, incluido los costos, producción, mano de obra, diseño, etc. Para así poder llegar a uno sistema de telemetría importante como los siguientes:

![](_page_48_Figure_1.jpeg)

**Figura 30 Proyecto a futuro usando telemetría.** 

 En este caso se muestra un software más especializado de telemetría donde además se utiliza el telecontrol, es decir, se manejan dos rampas por medio de la presión, controlando su temperatura y el nivel de la batería, las cuales son recargadas por paneles solares.

![](_page_48_Picture_4.jpeg)

**Figura 31 Telemetría en un Avión a escala radio controlado.** 

 Si bien el énfasis del prototipo se dio a la industria, es posible del mismo modo escalar la telemetría a varias aplicaciones de cualquier propósito. Así en la figura anterior se muestra que los sensores a medir son parámetros para el manejo de un avión a escala radiocontrolado.

 Con todo lo anterior, al prototipo le queda mucho por mejorar, sin mencionar las especificaciones técnicas inherentes a cada usuario y sin las cuales, los sistemas tal vez no podrían funcionar. Por ejemplo la parte más debatible del prototipo corresponde a la comunicación inalámbrica. En algunas industrias se hace imposible colocar cables por lo que la comunicación inalámbrica se hace casi obligatoria, sin embargo en otros sectores como la minería, no es una opción, ya que las señales de radiotransmisión pueden activar cargas explosivas accidentalmente.

# **Capítulo 5 Conclusiones y Discusiones.**

## **5-1 Discusiones**

 Entre los temas a discutir se tiene el uso de la comunicación inalámbrica, ya sea por el módem GSM o el módulo XBee. Si una empresa no permite la comunicación inalámbrica, entonces al adquirir este producto, estaría pagando por algo que no va a ocupar (aunque esta práctica si se da bastante en la industria, pero en menor escala). Pero por lo mismo debería agregar cables extras para lo cual pueden surgir más problemas.

 Si bien la red GSM/GPRS es bastante estable y se encuentra actualmente casi disponible en cualquier parte, esto no es cierto para todos los proveedores de red (Entel PCS, Movistar y Claro). Por experiencia se ha notado que algunos proveedores tienen mejor calidad de servicio que otros. A veces, por motivos que no han sido aclarados todavía por la empresa proveedora de red, la transmisión se corta sin previo aviso y sin justificación alguna, indicando una mala estabilidad de la señal. El servicio para el uso de la red GSM si bien se ha ido incrementando, todavía es un servicio caro, por lo que su uso debe ser solamente cuando es completamente justificado y no cómo un gasto extra.

 Se debe recalcar que ningún proyecto de telemetría es igual a otro, por lo que el desarrollo de un único programa que abarque todos es prácticamente imposible. Algunos desarrollos de gráficos en un proyecto, pueden no tener significado en otro. Para evitar esto, sólo se debe crear una librería que maneje las funciones más comunes y desarrollar en base a cada proyecto, una interfaz única para ese usuario, utilizando a un diseñador gráfico para la parte visible y un ingeniero para la parte de datos.

## **5-2 Conclusiones**

 El tema de la telemetría es demasiado amplio como para abarcar todas las soluciones y posibilidades en un solo trabajo. Sin embargo, se logró crear un módulo simple y robusto en cuanto a seguridad como para lograr todo el abanico de conexiones que se deseen.

 Se logró crear un prototipo modular que permite el cambio de cualquier componente sin afectar el fin general del proyecto de telemetría. Aún cuando no es posible abarcar todas las configuraciones posibles, sí se logró crear una pequeña red que simula la mayoría de estas redes de telemetría.

 Se implementó un sistema simple, que permite configurar los parámetros sólo una vez, dejando para luego el cambio de otros por medio de comandos. De esta forma no se pierde tiempo configurando parámetros que permanecerán la mayoría del tiempo del mismo modo.

 Gracias al uso del protocolo Modbus, fue posible no sólo tener un sistema de Telemetría, sino que además uno de Telecontrol, permitiendo manejar registros los cuales a su vez manejan actuadores, como son bombas, motores, etc.

 Se probó el uso del proyecto en dos aplicaciones pequeñas pero lo suficientemente claras como para explicar el proyecto de telemetría. Estos proyectos son el de Domótica y el de la Estación Metereológica. Ambos utilizaron la ventaja inalámbrica del prototipo así como las ventajas del protocolo Modbus.

### **Referencia Bibliográfica.**

- 1.- GM862-QUAD / PY Hardware User Guide.
- 2.- AT commands Referente Guide, Tutorial sobre comandos AT de los módem Telit.
- 3.- Manual módem Enfora GSM1218. www.enfora.com
- 4.- Protocolo MODBUS www.modbus.com
- 5.- www.olimex.cl referencia a las tarjetas de desarrollo y módems.

6.- GSM0107AT001\_-\_Enfora\_Enabler\_IIG\_AT\_Command\_Set\_-\_Revision\_1.08.pdf.

Guía de commandos AT disponibles en el modem GSM de Enfora.

7.- XBee-Manual.pdf Manual oficial creado por MaxStream en www.digi.com

8.- PIC C CCS para compilación de códigos del PIC-MT

9.- Microsoft Visual C# 2003 para creación de la aplicación.

10.- Modbus\_Application\_Protocol\_V1\_1b.pdf; Manual de aplicación y explicativo del protocolo Modbus.

11.- Modbus\_Messaging\_Implementation\_Guide\_V1\_0b.pdf; Implementación para crear funciones específicas para el usauriod entro del protocolo Modbus.

12.- Modbus\_over\_serial\_line\_V1\_02.pdf; Completo manual de implementación del protocolo Modbus sobre una línea serial.